**Hercules System/370, ESA/390, z/Architecture Emulator** 

# **Hercules – Reference Summary**

*Version 3 Release 07* 

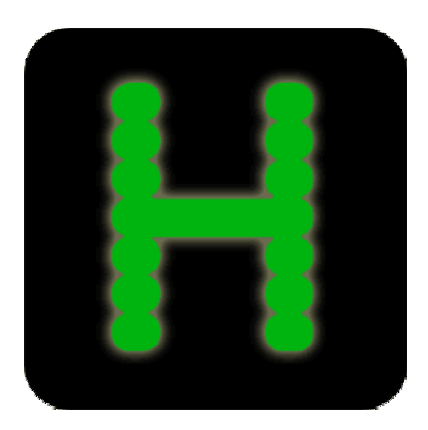

# <span id="page-1-0"></span>**Contents**

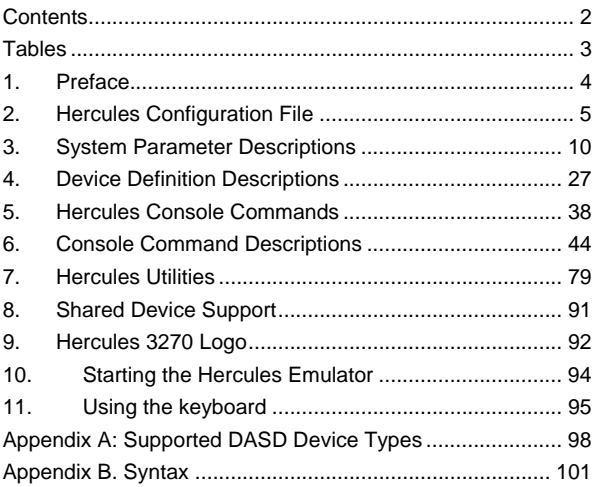

# <span id="page-2-0"></span>**Tables**

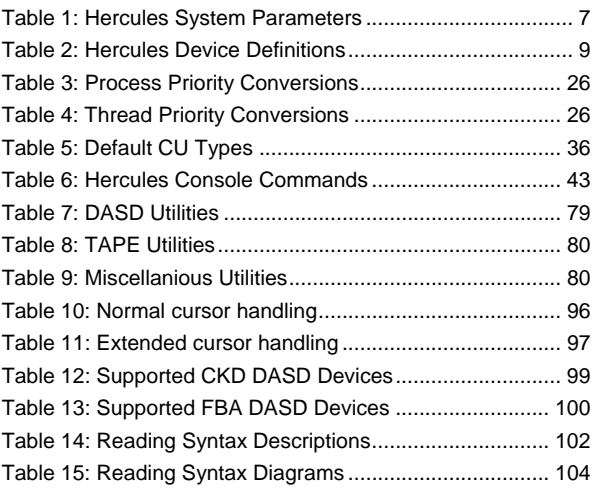

# <span id="page-3-0"></span>**1. Preface**

# **1.1 Edition information**

This edition applies to the Hercules S/370, ESA/390 and z/Architecture Emulator, Release 3.07.0 and to all subsequent versions, releases and modifications until otherwise indicated in new editions. Make sure you are using the correct edition for the level of software you are using.

# **1.2 Revision Notice**

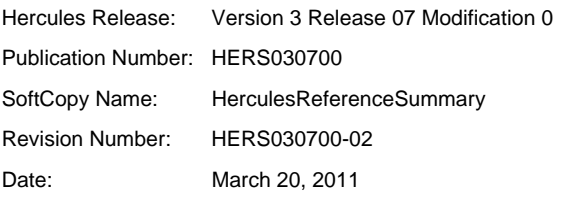

# **1.3 Readers Comments**

If you like or dislike anything of this book please send a mail or email to the address below. Feel free to comment any errors or lack of clarity. Please limit your comments on the information in this specific book and also include the "Revision Notice" just above. Thank you for your help.

Send your comments by email to the Hercules-390 discussion group:

[hercules-390@yahoogroups.com](mailto:hercules-390@yahoogroups.com?subject=Hercules%20Question)

# <span id="page-4-0"></span>**2. Hercules Configuration File**

# **2.1 System Parameters**

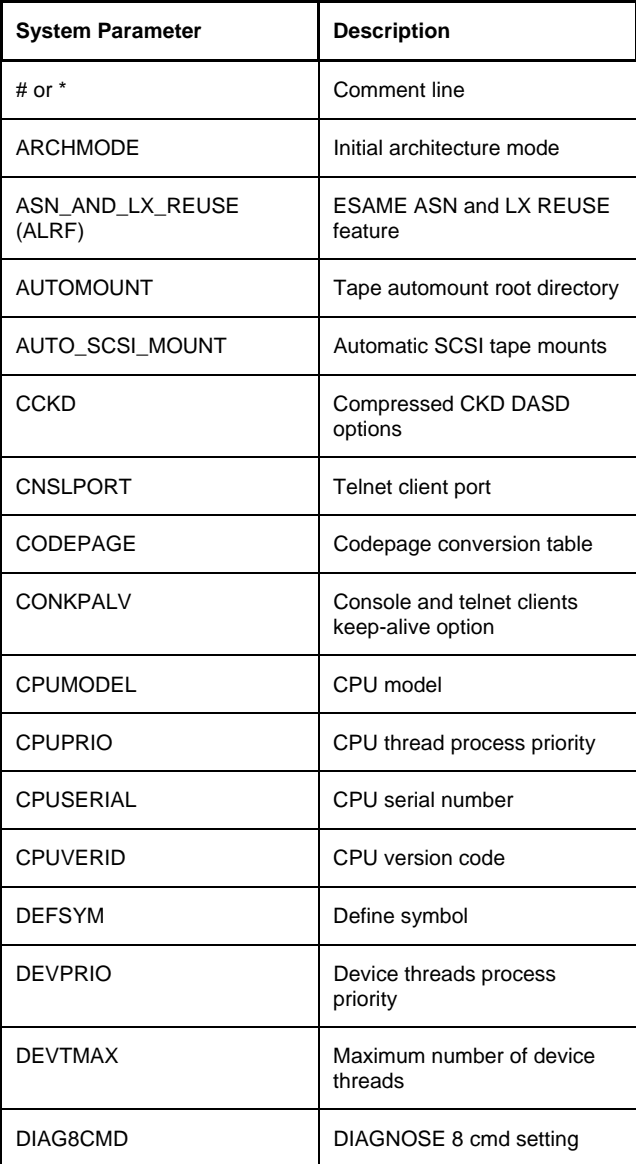

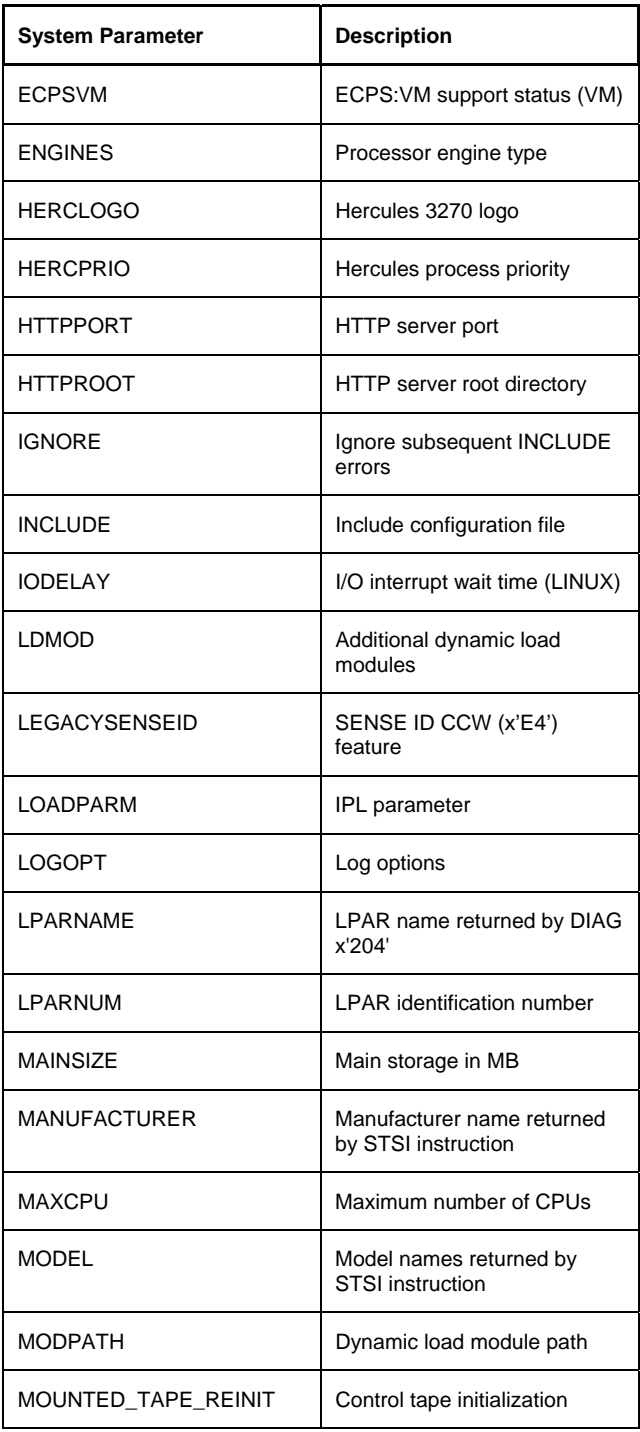

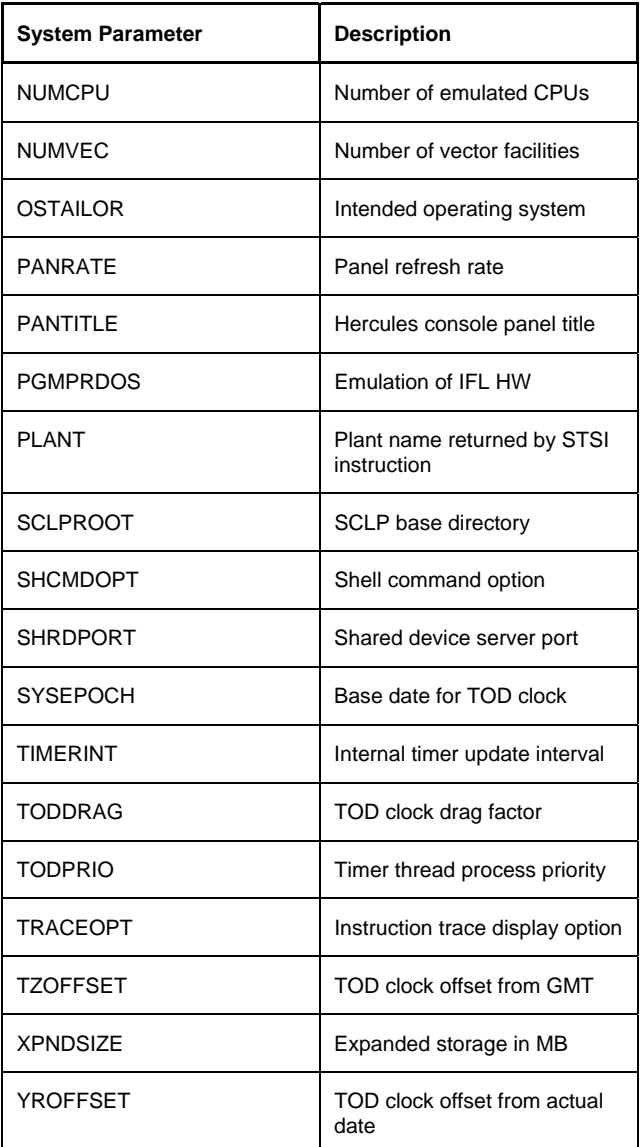

<span id="page-6-0"></span>**Table 1: Hercules System Parameters** 

# **2.2 Device Definitions**

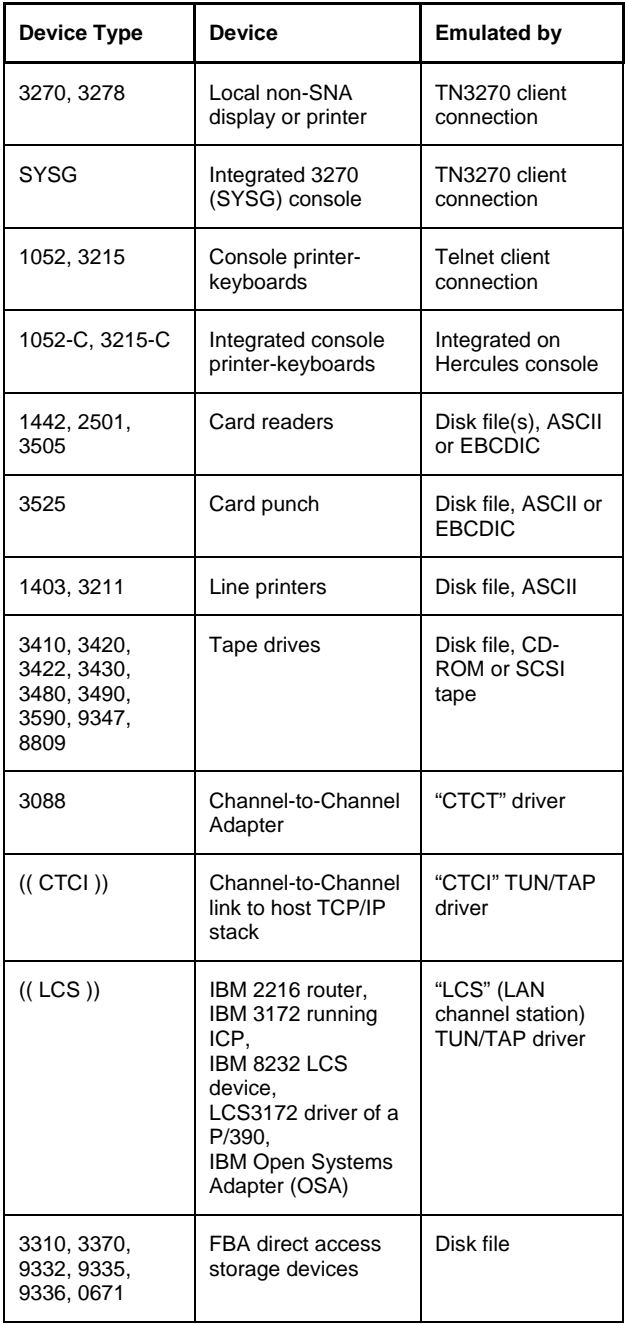

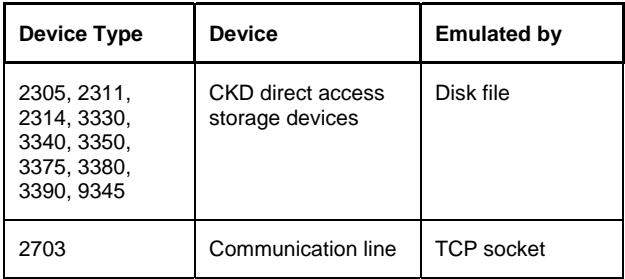

<span id="page-8-0"></span>**Table 2: Hercules Device Definitions** 

# <span id="page-9-0"></span>**3. System Parameter Descriptions**

# **# or \* (Comment lines)**

# **Descriptive**

# [anything]

or

\* [anything]

#### **Diagram**

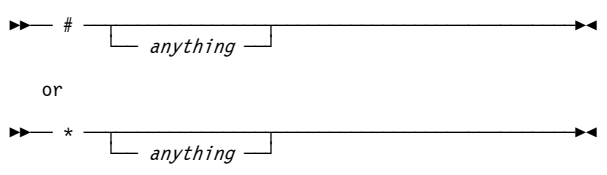

# **ARCHMODE (Initial architecture mode)**

#### **Descriptive**

ARCHMODE {S/370 | ESA/390 | ESAME | z/ARCH}

#### **Diagram**

 $\blacktriangleright$  ARCHMODE - $\leftarrow$  ESA/390  $\rightarrow$  $\leftarrow$  ESAME  $\leftarrow$ 

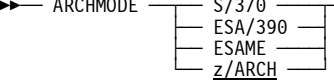

# **ASN\_AND\_LX\_REUSE / ALRF (ESAME ASN and LX REUSE feature)**

#### **Descriptive**

ASN\_AND\_LX\_REUSE {DISABLE | ENABLE}

or

ALRF {DISABLE | ENABLE}

## **Diagram**

►► ASN\_AND\_LX\_REUSE <del>→ DISABLE ← A</del><br>ÈNABLE ←

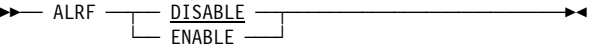

# **AUTOMOUNT (Tape automount root directory)**

#### **Descriptive**

AUTOMOUNT  $[\underline{+} \ \vert \ -]$  directory

or

AUTOMOUNT {ADD directory | DEL directory}

#### **Diagram**

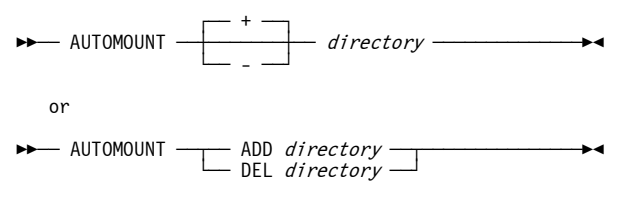

# **AUTO\_SCSI\_MOUNT (Automatic SCSI tape mounts)**

## **Descriptive**

AUTO\_SCSI\_MOUNT {NO | YES | n}

#### **Diagram**

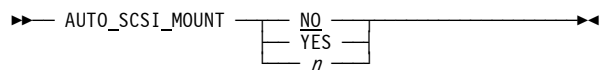

# **CCKD (Compressed CKD DASD options)**

## **Descriptive**

CCKD option=value [ ,option=value ... ] where option can be:  $[COMP = \{-1 | n\}]$  $[$ , COMPPARM= $\{-1 \mid n\}$ ]

```
[,RA=\{2 | n\}][,RAQ = {4 | n}][, RAT = {2 | n}\lceil, WR=\{2 \mid n\}]
[, GCINT=\{10 \mid n\}]
[,GCPARM={0 | n}]
[,NOSTRESS=\{<sup>0</sup> | 1}]
[,FREEPEND={-1 | n}]
[,FSYNC={<u>0</u> | 1}]
[,TRACE={\odot | n}]
[,LINUXNULL={@ | 1}]
[,GCSTART={@ | 1}]
```
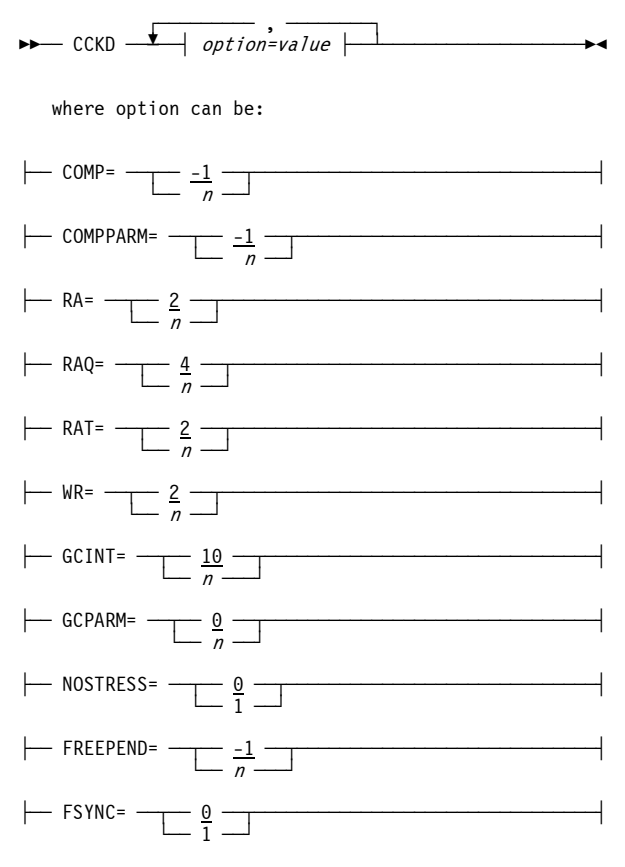

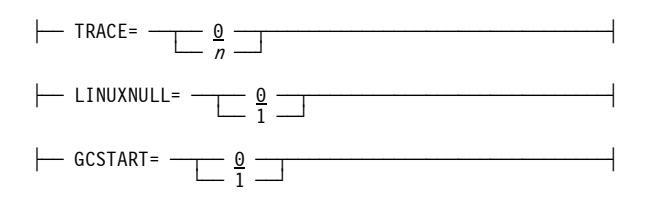

# **CNSLPORT (Telnet client port)**

## **Descriptive**

CNSLPORT {3270 | port | host:port}

## **Diagram**

→→ CNSLPORT ——————— 3270 ——————————————→  $\rightarrow$  port  $\rightarrow$  $\rightarrow$  host:port  $\rightarrow$ 

# **CODEPAGE (Codepage conversion table)**

## **Descriptive**

CODEPAGE {DEFAULT | codepage}

## **Diagram**

 $\blacktriangleright\!\!\!\!\rightarrow$  CODEPAGE  $\longrightarrow$  <u>DEFAULT</u>  $\longrightarrow$ 

 $\Box$  codepage  $\Box$ 

# **CONKPALV (Console and telnet clients keepalive option)**

# **Descriptive**

CONKPALV  $\{(3,1,10) | (idle, intv, count)\}$ 

# **Diagram**

$$
\rightarrow \qquad \qquad \text{COMKPALV} \qquad \qquad \underbrace{(3,1,10)}_{\qquad \qquad (idle, intv, count)} \qquad \qquad \rightarrow
$$

# **CPUMODEL (CPU model)**

# **Descriptive**

CPUMODEL {0586 | model}

 $\blacktriangleright$  CPUMODEL  $\frac{0586}{\text{model}}$ 

# **CPUPRIO (CPU thread process priority)**

# **Descriptive**

CPUPRIO  $\{15 \mid nn\}$ 

## **Diagram**

 $\blacktriangleright$  CPUPRIO  $\frac{15}{n}$   $\frac{15}{n}$ 

# **CPUSERIAL (CPU serial number)**

#### **Descriptive**

CPUSERIAL {000001 | serial}

#### **Diagram**

 $\blacktriangleright\!\!\!\!\rightarrow$  CPUSERIAL  $\longrightarrow$  000001  $\longrightarrow$  $\Box$  serial  $\Box$ 

# **CPUVERID (CPU version code)**

## **Descriptive**

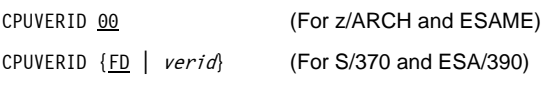

## **Diagram**

For z/ARCH and ESAME:  $\rightarrow$  CPUVERID  $\rightarrow$  00  $\rightarrow$ 

For S/370 and ESA/390:

►► CPUVERID —┌—— <u>FD</u> —┬————————————  $\Box$  verid  $\Box$ 

# **DEFSYM (Define symbol)**

#### **Descriptive**

DEFSYM symbol value

## **Diagram**

 $\blacktriangleright$  DEFSYM  $\leftharpoonup$  symbol  $\leftharpoonup$  value  $\leftharpoonup$ 

# **DEVPRIO (Device threads process priority)**

#### **Descriptive**

DEVPRIO  $\{8 \mid nn\}$ 

#### **Diagram**

 $\blacktriangleright$  DEVPRIO  $\frac{8}{nn}$ 

# **DEVTMAX (Maximum number of device threads)**

#### **Descriptive**

DEVTMAX  $\{ \underline{0} \mid -1 \mid 1-n \}$ 

## **Diagram**

► DEVTMAX ←← <u>0</u> ←←  $\begin{array}{|c|c|c|c|}\n\hline\n-1 & -1 \\
\hline\n1-n & -\n\end{array}$ 

# **DIAG8CMD (DIAGNOSE 8 command setting)**

#### **Descriptive**

DIAG8CMD {DISABLE | ENABLE [ECHO | NOECHO]}

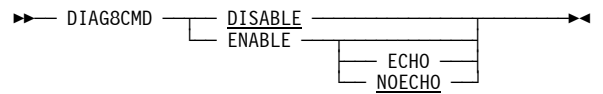

# **ECPSVM (ECPS:VM support status (VM))**

# **Descriptive**

ECPSVM {NO | YES | LEVEL nn}

## **Diagram**

→→ ECPSVM —<del>← <u>NO</u> → ↑</del>  $\frac{1}{\sqrt{1-\frac{1}{\sqrt{1-\frac{1$ 

# **ENGINES (Processor engines type)**

## **Descriptive**

ENGINES  $[nn*]$   $\{ \underline{CP} \mid IL \mid AP \mid IP \}$   $[, \ldots]$ 

## **Diagram**

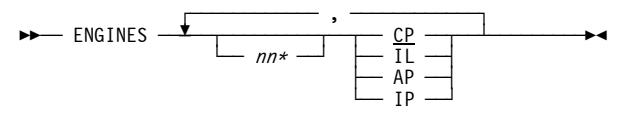

# **HERCLOGO (Hercules 3270 logo)**

## **Descriptive**

HERCLOGO filename

## **Diagram**

 $\blacktriangleright$  HERCLOGO  $\leftharpoonup$  filename –

# **HERCPRIO (Hercules process priority)**

# **Descriptive**

HERCPRIO  $\{0 | nn\}$ 

## **Diagram**

►► HERCPRIO ←←← <u>0</u> ←←  $\Box$  nn  $\Box$ 

# **HTTPPORT (HTTP server port)**

# **Descriptive**

HTTPPORT NONE | port {NOAUTH | AUTH userid password}

## **Diagram**

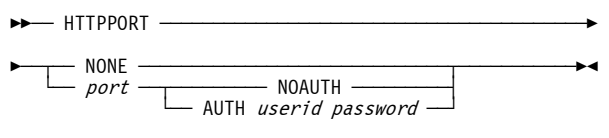

# **HTTPROOT (HTTP server root directory)**

## **Descriptive**

HTTPROOT path

#### **Diagram**

 $\rightarrow$  HTTPROOT  $-\,$  path  $\rightarrow$ 

# **IGNORE (Ignore subsequent INCLUDE errors)**

## **Descriptive**

IGNORE INCLUDE\_ERRORS

## **Diagram**

 $\blacktriangleright$  IGNORE - INCLUDE ERRORS -

# **INCLUDE (Include configuration file)**

## **Descriptive**

INCLUDE filepath

#### **Diagram**

 $\blacktriangleright$  INCLUDE  $\rightarrow$  filepath  $\rightarrow$ 

# **IODELAY (I/O interrupt wait time (LINUX))**

#### **Descriptive**

IODELAY {0 | usecs [NOWARN]}

 $\blacktriangleright$  IODELAY - $\Box$  usecs  $\cdot$ - NOWARN

# **LDMOD (Additional dynamic load modules)**

# **Descriptive**

 $LMOD \mod ulle \mod ulle \mod ulle \ldots$ 

# **Diagram**

 $\blacktriangleright$  LDMOD  $\stackrel{\blacktriangleright}{\longrightarrow}$  module  $\stackrel{\blacktriangleright}{\longrightarrow}$ 

# **LEGACYSENSEID (SENSE ID CCW (x'E40) feature)**

## **Descriptive**

LEGACYSENSEID [{OFF | DISABLE} | {ON | ENABLE}]

## **Diagram**

 $\blacktriangleright$  LEGACYSENSEID  $\longrightarrow$  OFF  $\longleftarrow$  $\frac{\text{DISABLE}}{\text{ON}}$ 

ENABLE -

# **LOADPARM (IPL parameter)**

## **Descriptive**

LOADPARM iplparm

## **Diagram**

 $\blacktriangleright$  LOADPARM  $\longrightarrow$   $iplparm$ 

# **LOGOPT (Log options)**

# **Descriptive**

LOGOPT {TIMESTAMP | TIME | NOTIMESTAMP | NOTIME}

## **Diagram**

 $\blacktriangleright$  LOGOPT  $-$ 

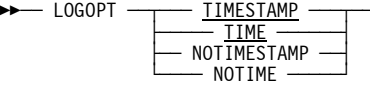

# **LPARNAME (LPAR name returned by DIAG x'204')**

#### **Descriptive**

LPARNAME {HERCULES | 1 parname}

#### **Diagram**

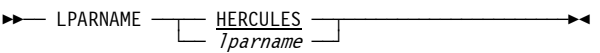

# **LPARNUM (LPAR identification number)**

## **Descriptive**

LPARNUM  $\{00 | nn\}$ 

## **Diagram**

►► LPARNUM —— 00 ——————————————  $\Box$  nn  $\Box$ 

# **MAINSIZE (Main storage in MB)**

#### **Descriptive**

MAINSIZE size

## **Diagram**

 $\blacktriangleright$  MAINSIZE  $-$  size  $-$ 

# **MANUFACTURER (Manufacturer name returned STSI instruction)**

## **Descriptive**

MANUFACTURER {HRC | name}

 $\blacktriangleright$  MANUFACTURER  $\begin{array}{c} \begin{array}{ccc} \text{HRC} \ - \ \text{name} \end{array}$ 

# **MAXCPU (Maximum number of CPUs)**

# **Descriptive**

MAXCPU  $\{1 \mid nn\}$ 

# **Diagram**

ÊÊÀÀ MAXCPU ÀÀ§ÀÀ 1 ÀÀÀ§ÀÀÀÀÀÀÀÀÀÀÀÀÀÀÀÀÀÀÀÀÀÀÀÀÀÀÀÀÀÊÍ  $\Box$  nn  $\Box$ 

# **MODEL (Model names retuned by STSI instruction)**

#### **Descriptive**

MODEL {EMULATOR | hardware\_model} [capacity\_model] [perm\_capacity\_model] [temp\_capacity\_model]

## **Diagram**

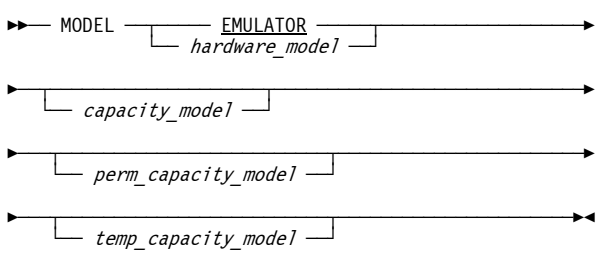

# **MODPATH (Dynamic load module path)**

## **Descriptive**

MODPATH path

## **Diagram**

 $\blacktriangleright$  MODPATH  $\blacktriangleright$  path  $\vdash$ 

# **MOUNTED\_TAPE\_REINIT (Control tape initialization)**

# **Descriptive**

MOUNTED\_TAPE\_REINIT {ALLOW | DISALLOW}

# **Diagram**

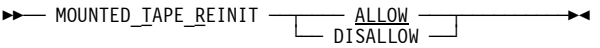

# **NUMCPU (Number of emulated CPUs)**

# **Descriptive**

NUMCPU  $\{1 \}$  nn}

## **Diagram**

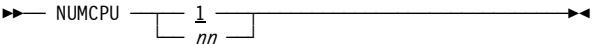

# **NUMVEC (Number of vector facilities)**

# **Descriptive**

NUMVEC  $\{0 | nn\}$ 

## **Diagram**

► NUMVEC → <u>0</u> → ↑ ↑  $\Box$  nn  $\Box$ 

# **OSTAILOR (Intended operating system)**

## **Descriptive**

OSTAILOR {z/OS | OS/390 | VM | VSE | LINUX | OpenSolaris | QUIET | NULL}

# **Diagram**

 $\rightarrow$  OSTAILOR  $-$ 

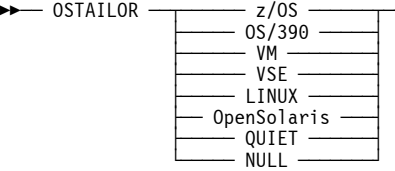

# **PANRATE (Panel refresh rate)**

# **Descriptive**

PANRATE {SLOW | FAST | rate}

## **Diagram**

 $\begin{array}{r} \begin{array}{c} \text{PANRATE} \longrightarrow \\ \text{FAST} \longrightarrow \\ \text{FAST} \longrightarrow \\ \text{rate} \longrightarrow \end{array} \end{array}$ 

# **PANTITLE (Hercules console window title)**

## **Descriptive**

PANTITLE  $\{text \: text} \mid \text"text \: text \: text \: text"$ 

## **Diagram**

 $\blacktriangleright$  PANTITLE  $\begin{array}{c} \begin{array}{ccc} \text{Text} & text & \text{Text} \end{array}$ 

# **PGMPRDOS (Emulation of IFL HW)**

# **Descriptive**

PGMPRDOS {RESTRICTED | LICENSED}

## **Diagram**

 $\blacktriangleright\!\!\!\!\rightarrow\!\!\!\!\!\rightarrow$  PGMPRDOS  $\longrightarrow\!\!\!\!\rightarrow\!\!\!\!\!\rightarrow$ RESTRICTED  $\longrightarrow\!\!\!\!\rightarrow\!\!\!\!\rightarrow\!\!\!\!\rightarrow\!\!\!\!\rightarrow\!\!\!\!\rightarrow\!\!\!\!\rightarrow$ 

 $\Box$  LICENSED  $\Box$ 

# **PLANT (Plant name returned by STSI instruction)**

# **Descriptive**

PLANT  $\{ZZ \mid name\}$ 

 $\blacktriangleright$  PLANT  $\frac{ZZ}{\longleftarrow}$   $\frac{ZZ}{\longrightarrow}$ 

# **SCLPROOT (SCLP base directory)**

# **Descriptive**

SCLPROOT {NONE | directory}

# **Diagram**

 $\blacktriangleright$  SCLPROOT  $\underbrace{\hspace{1cm}}$   $\underbrace{\hspace{1cm}}$   $\underbrace{\hspace{1cm}}$   $\underbrace{\hspace{1cm}}$   $\underbrace{\hspace{1cm}}$ 

# **SHCMDOPT (Shell command option)**

#### **Descriptive**

SHCMDOPT {DISABLE | NODIAG8}

#### **Diagram**

 $\blacktriangleright\!\!\!\!\longrightarrow$  SHCMDOPT  $\longrightarrow$  DISABLE  $\longrightarrow$  $\Box$  NODIAG8  $\Box$ 

# **SHRDPORT (Shared device server port)**

#### **Descriptive**

SHRDPORT {3990 | port}

#### **Diagram**

 $\blacktriangleright$  SHRDPORT  $\frac{3990}{\rho \text{ort}}$ 

# **SYSEPOCH (Base date for TOD clock)**

#### **Descriptive**

SYSEPOCH {1900 | 1960 | year [+years | -years]}

## **Diagram**

 $\blacktriangleright$  SYSEPOCH  $\frac{1900}{\cancel{year}}$   $\longrightarrow$  $\rightarrow$  -years  $\rightarrow$ 

# **TIMERINT (Internal timer update interval)**

## **Descriptive**

TIMERINT {50 | interval}

## **Diagram**

 $\blacktriangleright\!\!\!\!\rightarrow$  TIMERINT  $\longrightarrow$  50  $\longrightarrow$ 

 $\Box$  interval  $\Box$ 

# **TODDRAG (TOD clock drag factor)**

## **Descriptive**

TODDRAG {1.000000 | factor}

#### **Diagram**

►► TODDRAG —— <u>1.000000</u> ————————————  $\Box$  factor  $\Box$ 

# **TODPRIO (Timer thread process priority)**

## **Descriptive**

TODPRIO  $\{-20 \mid nn\}$ 

## **Diagram**

 $\blacktriangleright$  TODPRIO  $\frac{-20}{n}$ 

# **TRACEOPT (Instruction trace display option)**

## **Descriptive**

TRACEOPT {TRADITIONAL | REGSFIRST | NOREGS}

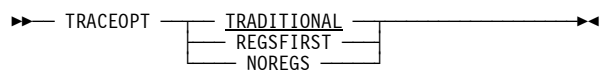

# **TZOFFSET (TOD clock offset from GMT)**

#### **Descriptive**

TZOFFSET {0000 | +hhmm | -hhmm}

#### **Diagram**

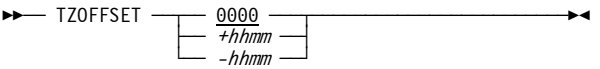

# **XPNDSIZE (Expanded storage in MB)**

#### **Descriptive**

XPNDSIZE size

#### **Diagram**

 $\blacktriangleright$  XPNDSIZE  $-$  size  $-$ 

# **YROFFSET (TOD clock offset from actual date)**

# **Descriptive**

YROFFSET {+years | -years}

#### **Diagram**

 $\blacktriangleright\!\!\!\!\longrightarrow$  YROFFSET  $\longrightarrow$  +years  $\longrightarrow$  $\Box$  -years  $\Box$ 

# **Process Priorities**

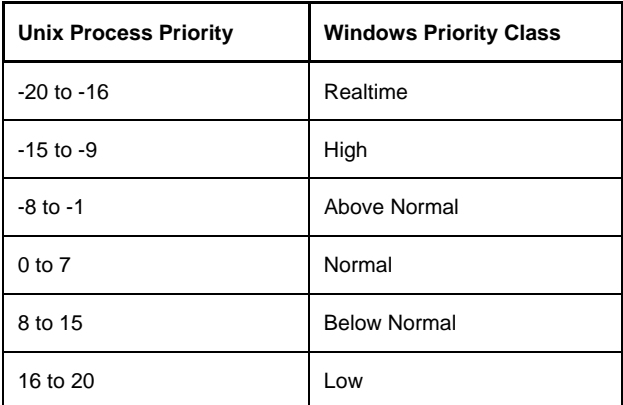

<span id="page-25-0"></span>**Table 3: Process Priority Conversions** 

# **Thread Priorities**

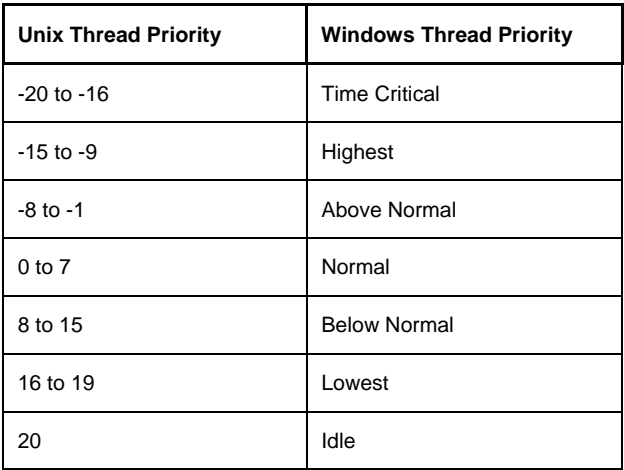

<span id="page-25-1"></span>**Table 4: Thread Priority Conversions** 

# <span id="page-26-0"></span>**4. Device Definition Descriptions**

# **Local non-SNA 3270 Devices**

# **Descriptive**

devaddr devtype  $[{groupname \mid *} [ipaddr [mask]]]$ 

#### **Diagram**

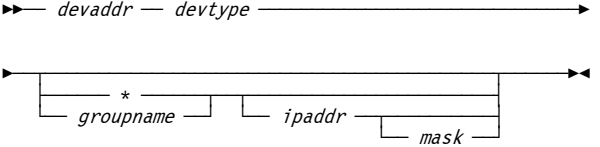

# **Integrated 3270 (SYSG) Console**

#### **Descriptive**

devaddr SYSG  $[{groupname \mid *} [ipaddr [mask]]]$ 

## **Diagram**

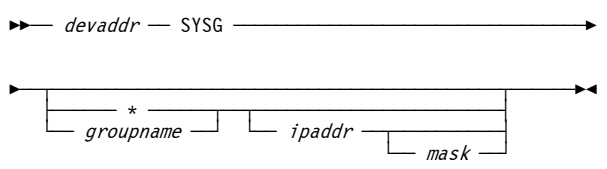

Note: The device address is ignored for the integrated 3270 (SYSG) console.

# **Console Printer-Keyboard Devices**

## **Descriptive**

devaddr devtype [NOPROMPT]

 $\lceil {groupname \mid * } {ingroadr \mid mask} \rceil$ 

## **Diagram**

 $\blacktriangleright$  devaddr — devtype  $\cdot$ 

 $\Box$  NOPROMPT  $\Box$ 

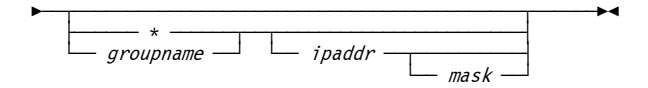

# **Integrated Console Printer-Keyboard Devices**

# **Descriptive**

devaddr devtype  $[prefix | L]$ 

# **Diagram**

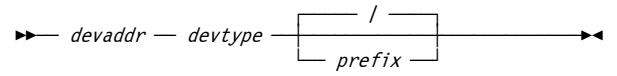

# **Card Reader Devices**

## **Descriptive**

devaddr devtype filename [filename ... ] [SOCKDEV] [EOF] [INTRQ] [MULTIFILE] [EBCDIC [AUTOPAD]] [ASCII [TRUNC]]

# **Diagram**

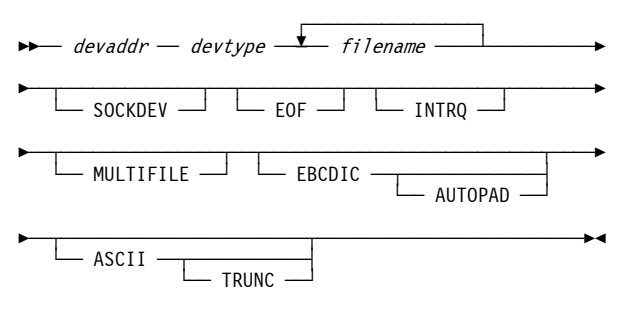

# **Card Punch Devices**

# **Descriptive**

devaddr devtype filename [ASCII] [CRLF] [NOCLEAR]

## **Diagram**

 $\blacktriangleright$  devaddr — devtype — filename  $\cdot$  $-$  ASCII  $-$ 

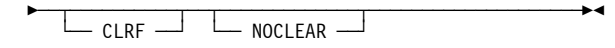

# **Line Printer Devices**

#### **Descriptive**

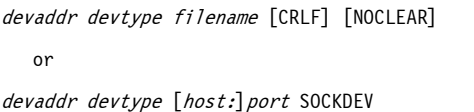

### **Diagram**

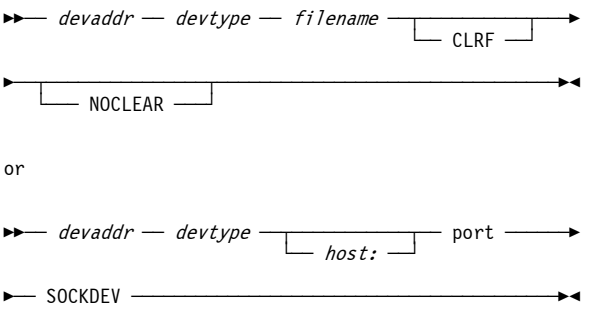

# **Emulated Tape Devices**

# **SCSI Tapes**

## **Descriptive**

devaddr devtype devname [--no-erg] [--blkid-32 | --blkid-22]

## **Diagram**

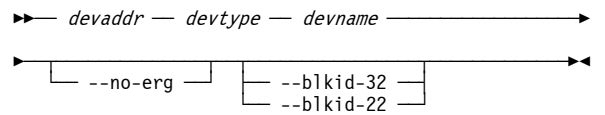

# **Optical Media Attach (OMA) virtual files**

## **Descriptive**

devaddr devtype tdf

 $\blacktriangleright$  devaddr — devtype — tdf —

# **AWSTAPE virtual files**

# **Descriptive**

devaddr devtype  $\{awsfile | * \}$  [arguments] where arguments are:  $[MAXSIZE={n \mid 0} \mid MAXSIZE={n \mid 0} \mid MAXSIZE={n \mid 0}$  $[EOTMARGIN=n]$  $[REDONLY=\{0 \mid 1\}]$ [RO | NORING | RW | RING]  $[DEONIRQ = {0 | 1}]$ [NOAUTOMOUNT]

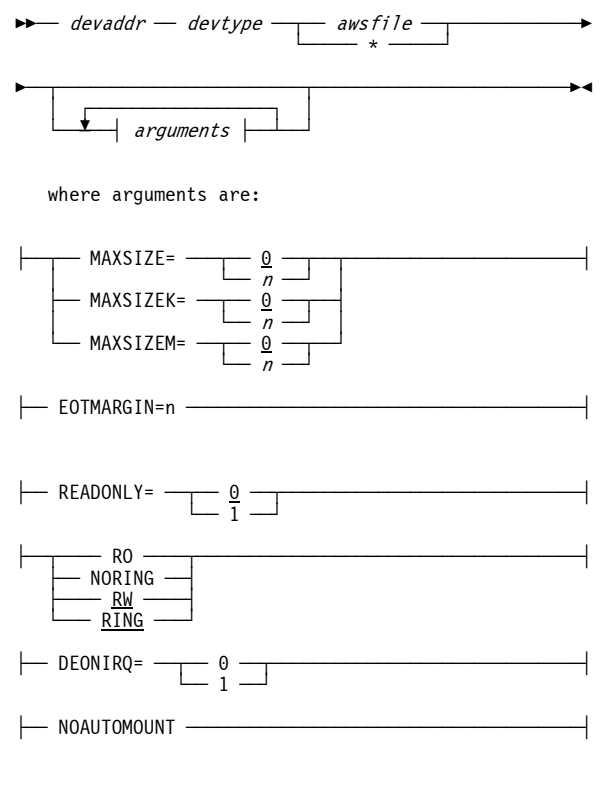

# **Fake Tape virtual files**

# **Descriptive**

devaddr devtype {  $fakefile \mid *$  [arguments] where arguments are: [MAXSIZE={ $n \mid \underline{0}$ } | MAXSIZEK={ $n \mid \underline{0}$ } | MAXSIZEM={ $n \mid \underline{0}$ }]  $[EOTMARGIN=n]$  $[READONLY={0 | 1}]$ [RO | NORING | RW | RING]  $[DEONIRQ = {0 | 1}]$ [NOAUTOMOUNT]

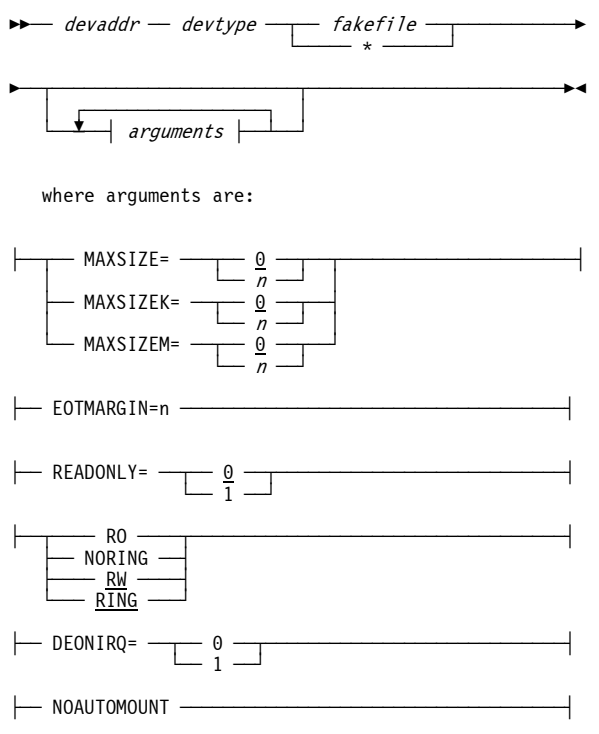

# **HET virtual files**

```
Descriptive
devaddr devtype \{h \in \{if \mid e \mid * \} \} [arguments]
    where arguments are: 
[AWSTAPE] 
[COMPRESS={0 | 1}] 
[IDRC = {0 | 1}][MENTHOD = {1 | 2}][LEVEL=\{n \mid 4\}][CHUNKSIZE={nnnnn | 65535}][MAXSIZE={n \mid 0} \mid MAXSIZE={n \mid 0} \mid MAXSIZE={n \mid 0}[EOTMARGIN=n][READONLY = {\emptyset} \mid 1][STATE = {0 | 1}][RO | NORING | RW | RING] 
[DEONIRQ = {0 | 1}][NOAUTOMOUNT]
```
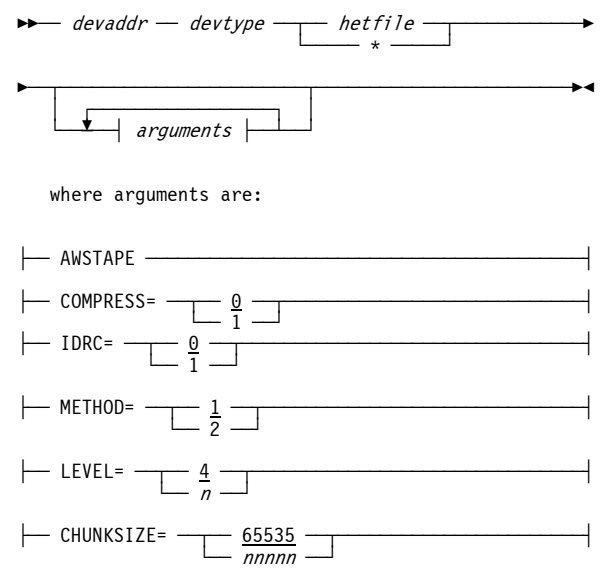

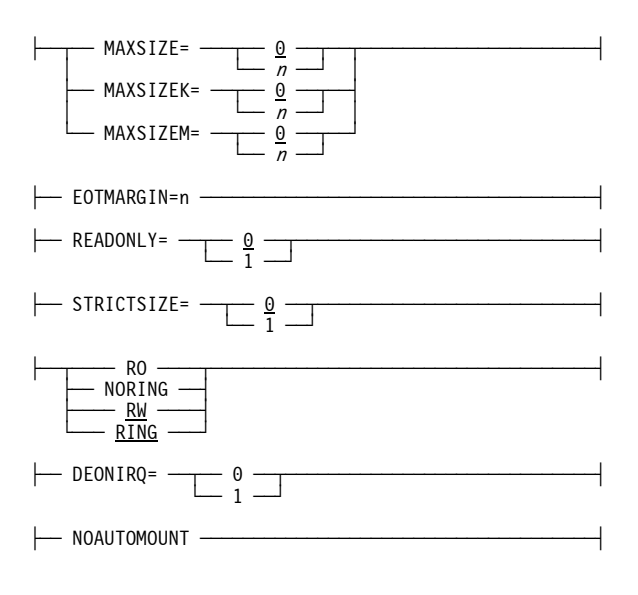

# **Channel-to-Channel Adapters**

# **CTCI (Channel-to-Channel link to TCP/IP stack)**

# **Descriptive**

devaddr CTCI [{-n | --dev} name] [{-s | --netmask} mask] [{-m | --macaddr} mac | 00:00:5E:nn:nn:nn}] [{-t | --mtu} mtu | 1500] [{-i | --ibuff} {ibuff | 64}] [{-k | --kbuff} {kbuff | 1024}] [-d | --debug] guestip hostip

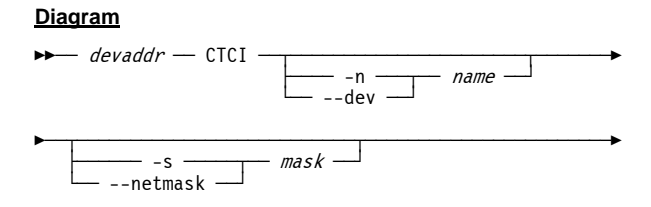

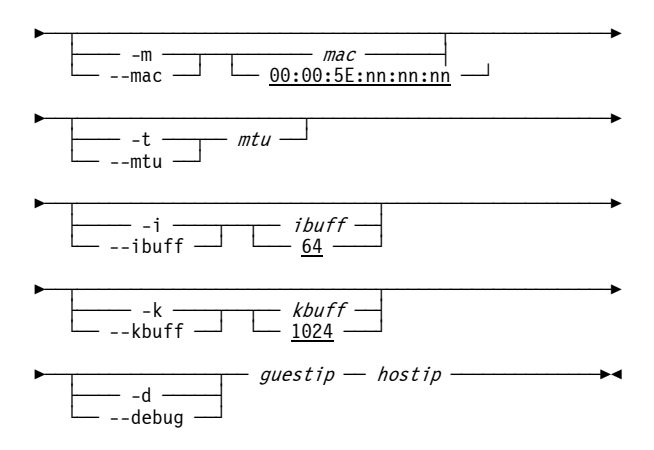

# **CTCT (Channel-to-Channel emulation via TCP connection)**

#### **Descriptive**

devaddr CTCT Iport rhost rport bufsize

#### **Diagram**

 $\rightarrow$  devaddr — CTCT — lport — rhost — rport —  $\rightarrow$  $\rightarrow$  bufsize  $\rightarrow$ 

# **LCS (LAN Channel Station)**

#### **Descriptive**

devaddr LCS  $\lceil \{-n \mid --\text{dev}\} \rangle$  name  $[\{-\text{o} \mid --\text{oat}\} \text{ file}]$  $[\{-m \mid --mac\}$  mac]  $[-d]$  --debug] [*guestip*]

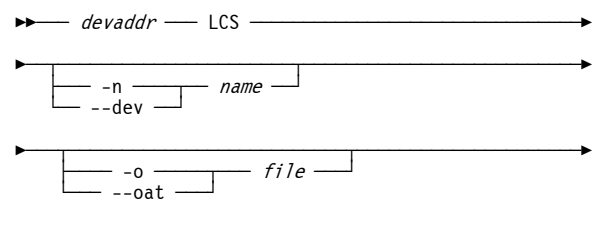

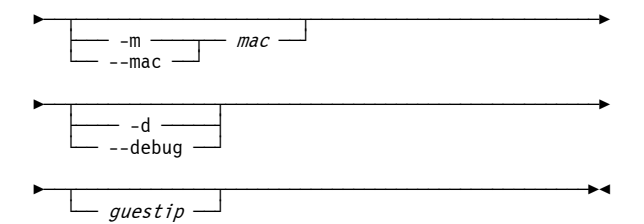

## **OAT File Syntax**

\*\*\*\*\*\*\*\*\*\*\*\*\*\*\*\*\*\*\*\*\*\*\*\*\*\*\*\*\*\*\*\*\*\*\*\*\*\*\*\*\*\*\*\*\*\* \* Dev Mode Port Entry specific information \*\*\*\*\*\*\*\*\*\*\*\*\*\*\*\*\*\*\*\*\*\*\*\*\*\*\*\*\*\*\*\*\*\*\*\*\*\*\*\*\*\*\*\*\*\* 0400 IP 00 PRI 172.021.003.032 0402 IP 00 SEC 172.021.003.033 0404 IP 00 NO 172.021.003.038 0406 IP 01 NO 172.021.002.016 040E SNA 00 HWADD 00 02:00:FE:DF:00:42 HWADD 01 02:00:FE:DF:00:43 ROUTE 00 172.021.003.032 255.255.255.224

# **FBA DASD Devices**

#### **Descriptive**

devaddr devtype filename  $[origin | 0]$   $[mumblks]$ [sf=shadowfile] [SYNCIO]

or

devaddr devtype ipname [:port | :3990] [:devnum]

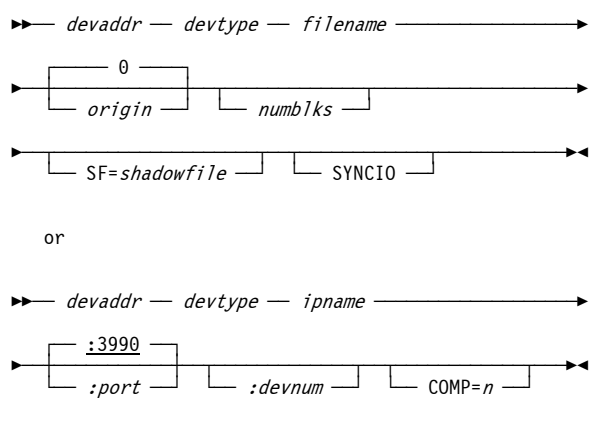

# **CKD DASD Devices**

## **Descriptive**

devaddr devtype filename [sf=shadowfile] [{NOSYNCIO | SYNCIO}] [READONLY] [FAKEWRITE] [CU=type] or

devaddr devtype ipname [:port | :3990] [:devnum]

## **Diagram**

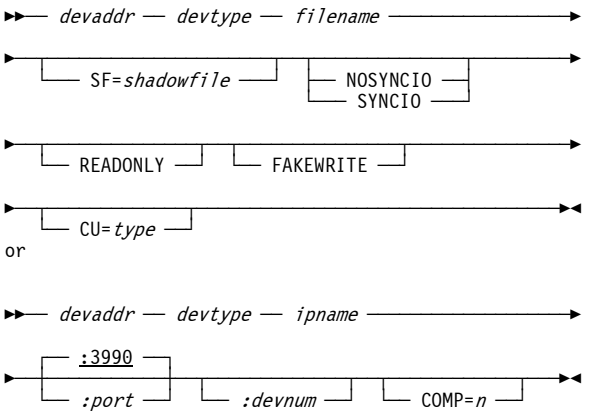

# **Default CU Types**

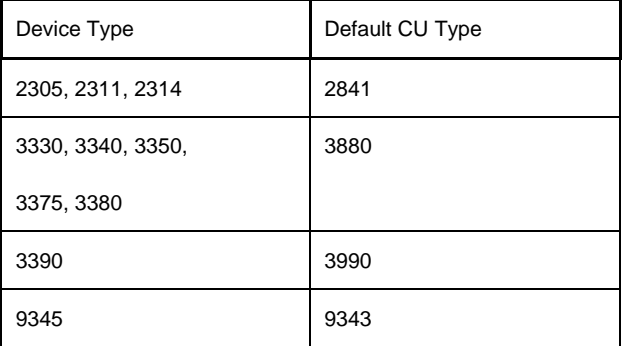

# <span id="page-35-0"></span>**Table 5: Default CU Types**
# **Communication Lines (Preliminary 2703 BSC Support)**

#### **Descriptive**

```
devaddr devtype 
          DIAL={IN | OUT | INOUT | NO} 
         LHOST=\{hostname \} ipaddress \*LPORT = {servicename | port}RHOST={hostname} | ipaddress}
         RPORT = {servicename | port}[RT0 = \{0 \mid -1 \mid \text{nnn} \mid 3000\}][PT0=(0 \mid -1 \mid min \mid 3000)][ET0=(0 \mid -1 \mid nnn \mid 10000)]
```
#### **Diagram**

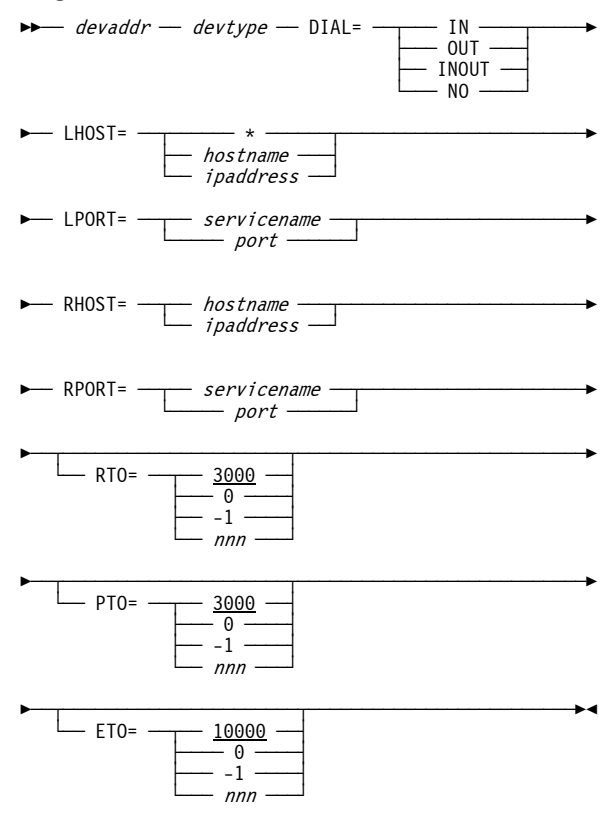

# **5. Hercules Console Commands**

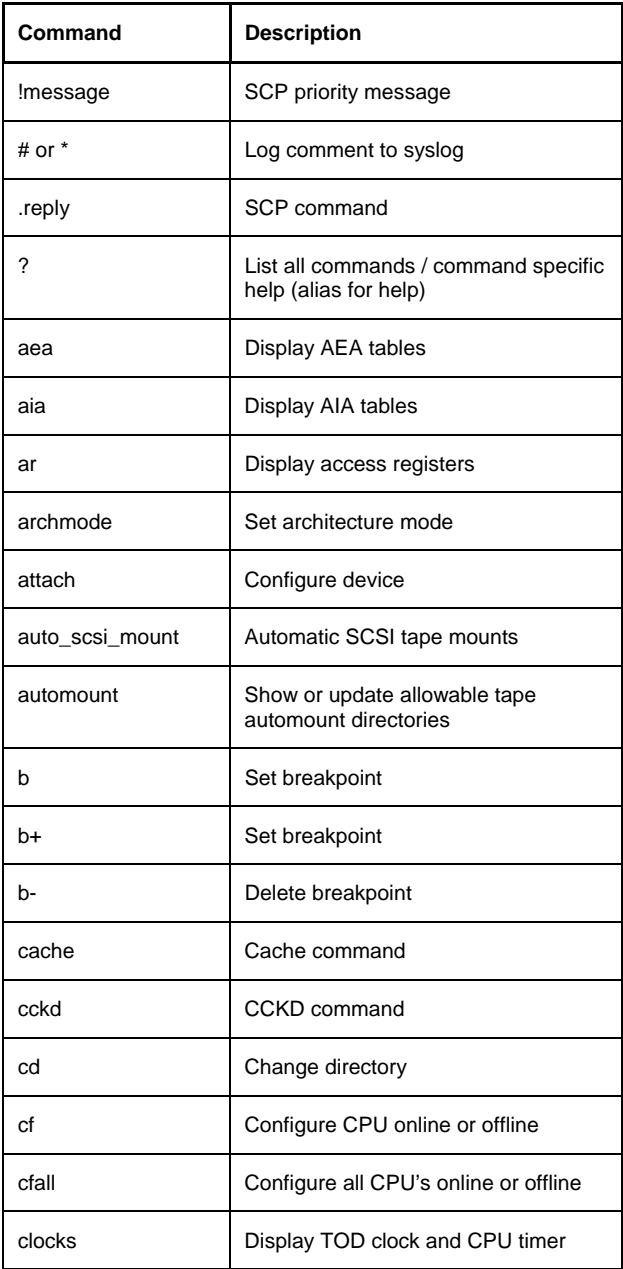

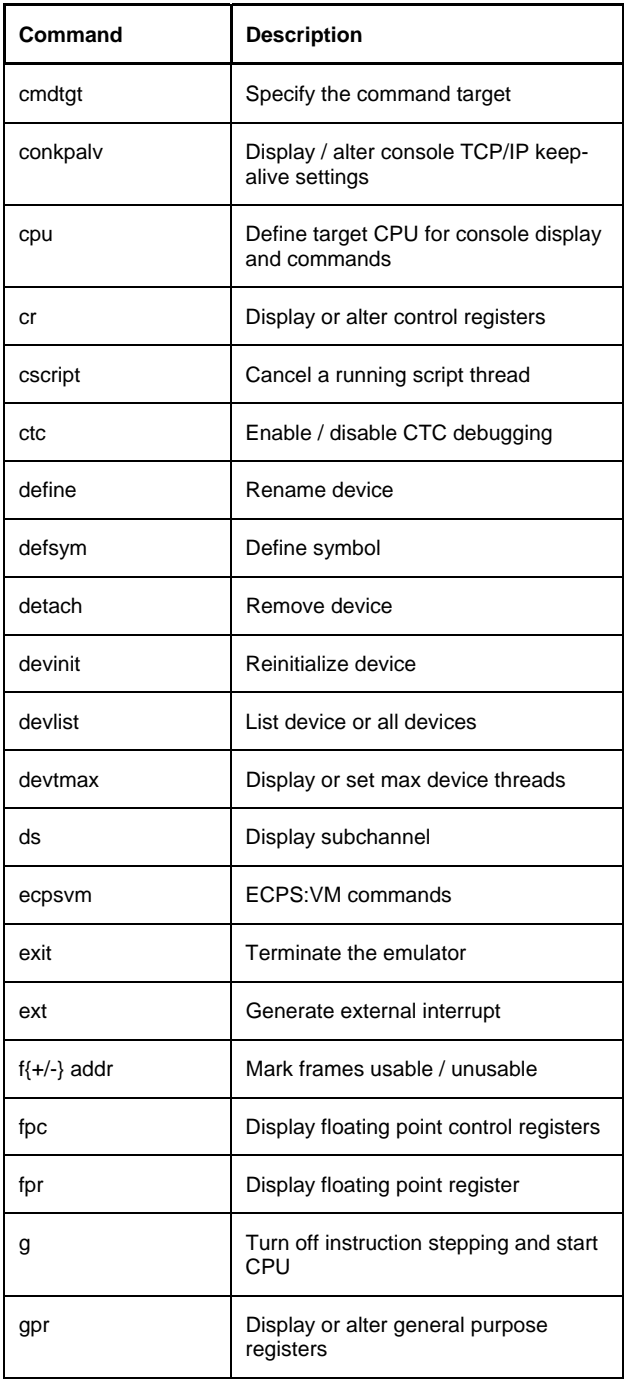

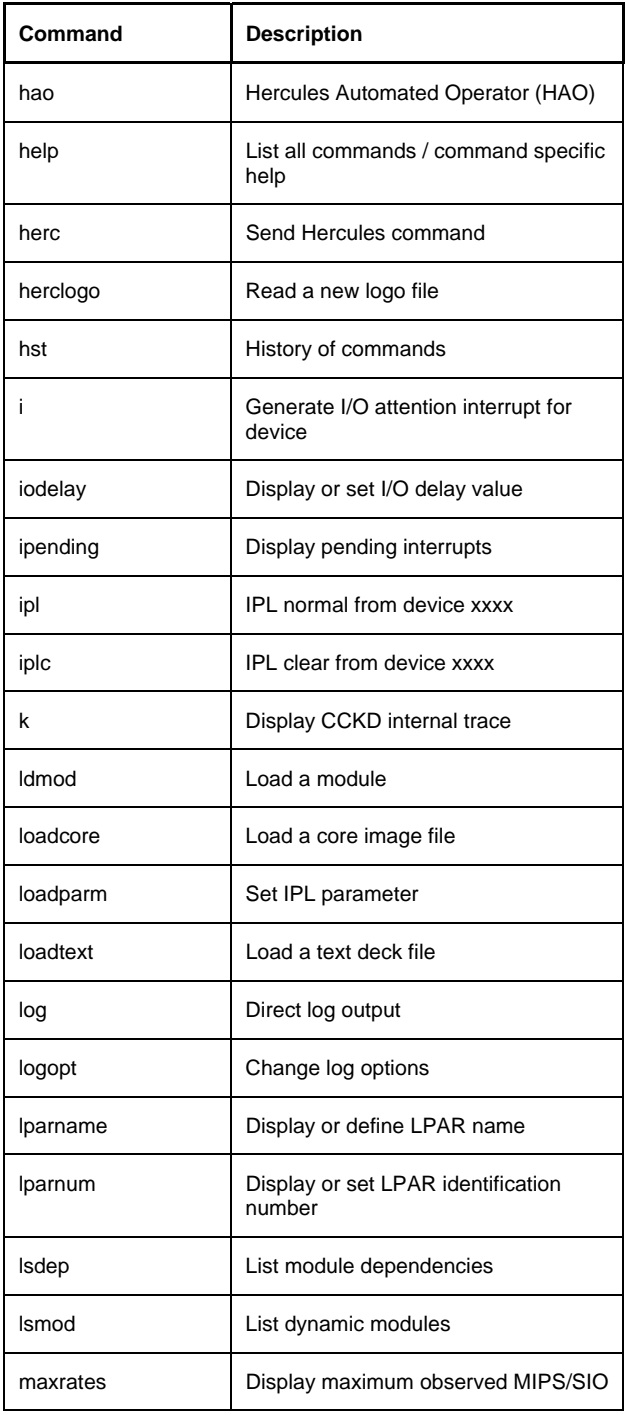

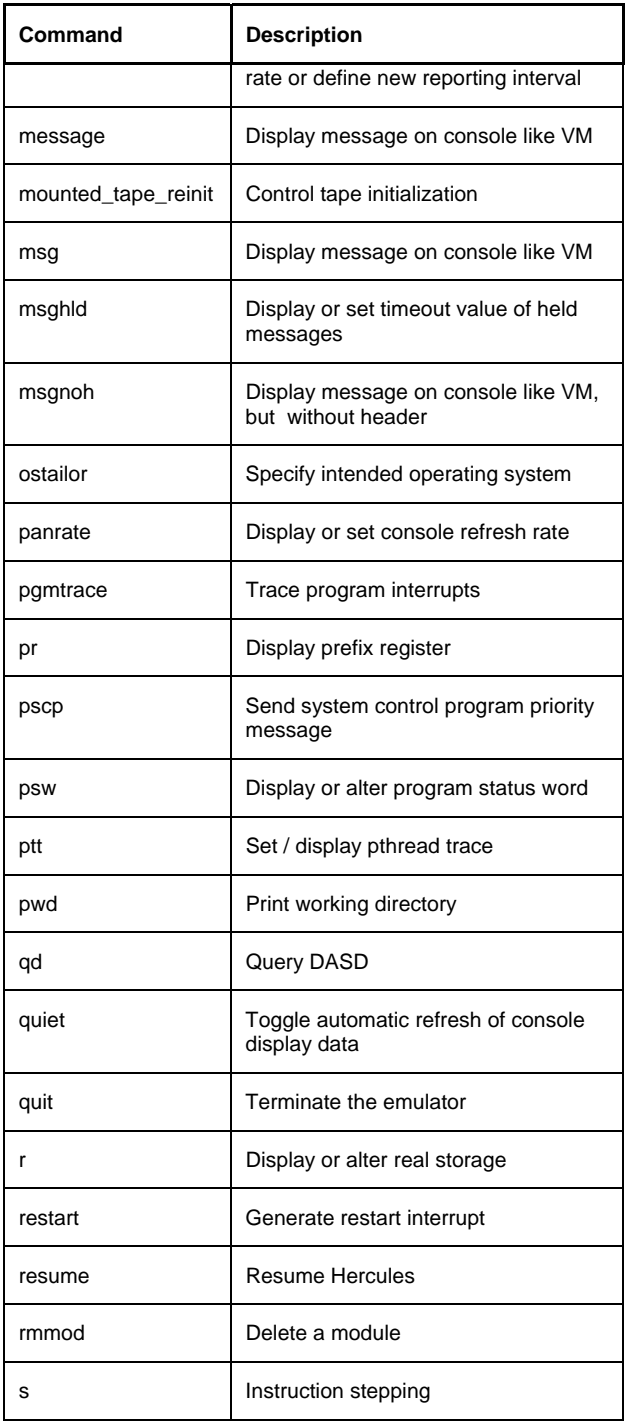

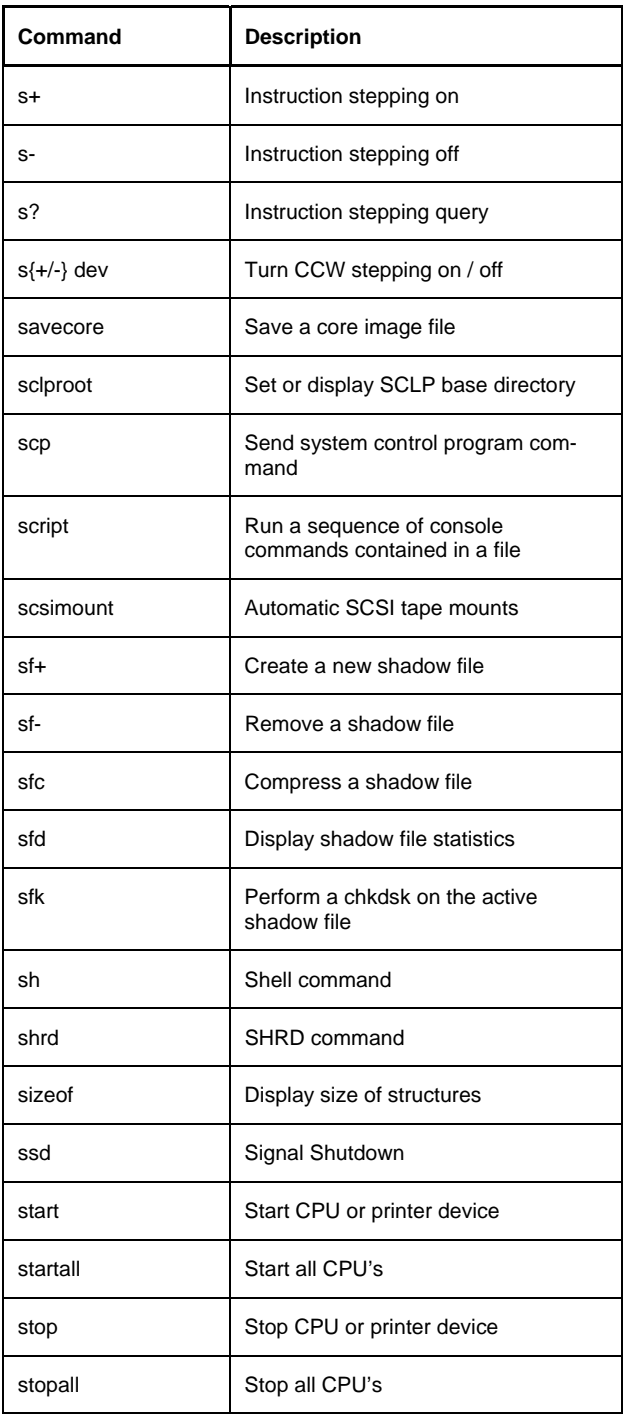

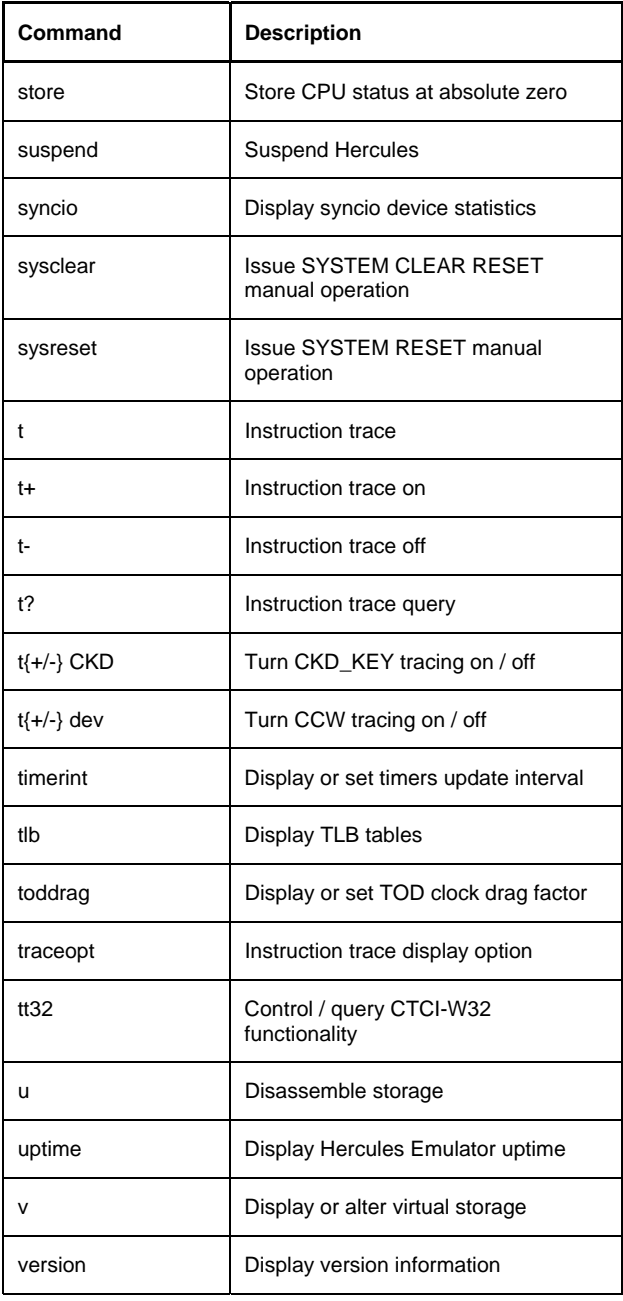

## **Table 6: Hercules Console Commands**

# **6. Console Command Descriptions**

# **!message (SCP priority message)**

## **Descriptive**

!prio\_msg

### **Diagram**

 $\blacktriangleright$  ! prio message -

# **# or \* (Log comment to syslog)**

#### **Descriptive**

# anytext

or

\* anytext

#### **Diagram**

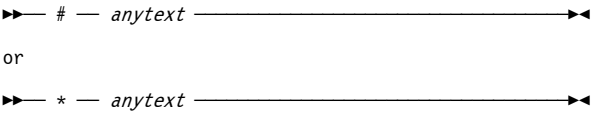

## **.reply (SCP command)**

#### **Descriptive**

.any\_reply

## **Diagram**

 $\blacktriangleright$  . reply –

# **? (List all commands / command specific help)**

## **Descriptive**

? [command]

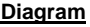

 $\blacktriangleright$  ?  $\begin{array}{c} \begin{array}{c} \text{\textend{array}$ 

# **AEA (Display AEA tables)**

## **Descriptive**

AEA

## **Diagram**

**EA** AEA ———————————————————————

# **AIA (List AIA fields)**

#### **Descriptive**

AIA

### **Diagram**

 $\rightarrow$  AIA  $-$ 

## **AR (Display access registers)**

#### **Descriptive**

AR

### **Diagram**

 $\blacktriangleright$   $\blacktriangleright$   $\blacktriangleright$   $\blacktriangle$  AR  $-$ 

## **ARCHMODE (Set architecture mode)**

#### **Descriptive**

ARCHMODE [S/370 | ESA/390 | ESAME | z/ARCH]

#### **Diagram**

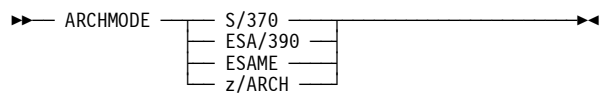

# **ATTACH (Configure device)**

# **Descriptive** ATTACH devn type [arguments [arguments ... ]] **Diagram**  $\blacktriangleright$  ATTACH — devn — devtype — ÊÀÀ§ÀÀÀÀÀÀÀÀÀÀÀÀÀÀÀÀÀÀÀÀ§ÀÀÀÀÀÀÀÀÀÀÀÀÀÀÀÀÀÀÀÀÀÀÀÀÀÀÀÀÊÍ  $\frac{1}{\sqrt{1-\frac{1}{n}}}$  argument  $\frac{1}{\sqrt{1-\frac{1}{n}}}$

## **AUTOMOUNT (Show or update allowable tape automount directories)**

### **Descriptive**

AUTOMOUNT {ADD directory | DEL directory | LIST}

or

AUTOMOUNT  $[\underline{+} \ \vert \ -]$  directory

#### **Diagram**

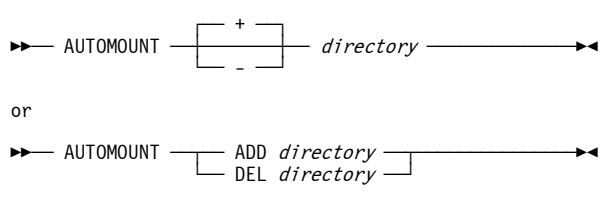

# **AUTO\_SCSI\_MOUNT (Automatic SCSI tape mounts)**

### **Descriptive**

AUTO\_SCSI\_MOUNT [NO | YES | n]

#### **Diagram**

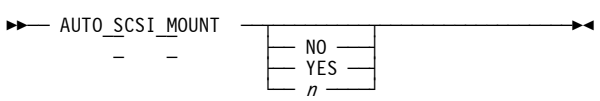

# **B (Set breakpoint)**

## **Descriptive**

 $B \{ addr \mid addr \blacktriangle addr \}$ 

## **Diagram**

 $\blacktriangleright$  B  $\longrightarrow$  addr  $\longrightarrow$  $\sqcup$  addr-addr  $\sqcup$ 

# **B+ (Set breakpoint)**

### **Descriptive**

 $B+$  {addr | addr $\blacktriangle$ addr}

## **Diagram**

 $\blacktriangleright$  B+  $\longrightarrow$  addr  $\longrightarrow$ 

 $\Box$  addr-addr  $\Box$ 

# **B- (Delete breakpoint)**

## **Descriptive**

B-

## **Diagram**

 $\rightarrow - 8 - -$ 

# **CACHE (Cache command)**

#### **Descriptive**

CACHE

#### **Diagram**

 $\blacktriangleright\!\!\!\!\rightarrow$  CACHE  $\longrightarrow$ 

# **CCKD (CCKD command)**

#### **Descriptive**

CCKD [HELP | STATS | OPTS |

where option can be:

```
[COMP=\{\underline{-1} \mid n\}][, COMPPARM=\{-1 | n\}]
[,RA=\{2 | n\}][,RAQ = {4 | n}][, RAT = {2 | n}][, WR={2 | n}]
[, GCINT=\{5 \mid n\}]
[,GCPARM={\odot | n}]
[, NOSTRESS={0 | 1}]
[,FREEPEND={-1 | n}]
[,FSYNC={@ | 1}]
[,TRACE={\underline{0} | n}]
[,LINUXNULL={@ | 1}]
[,GCSTART={@ | 1}]
```
#### **Diagram**

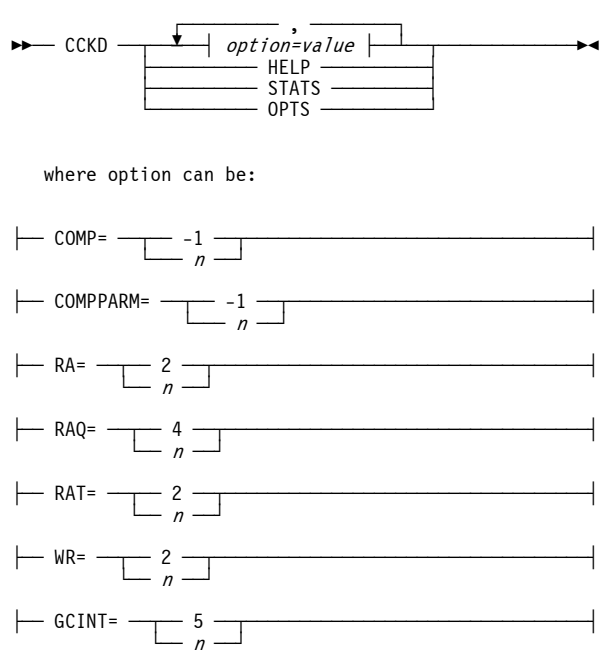

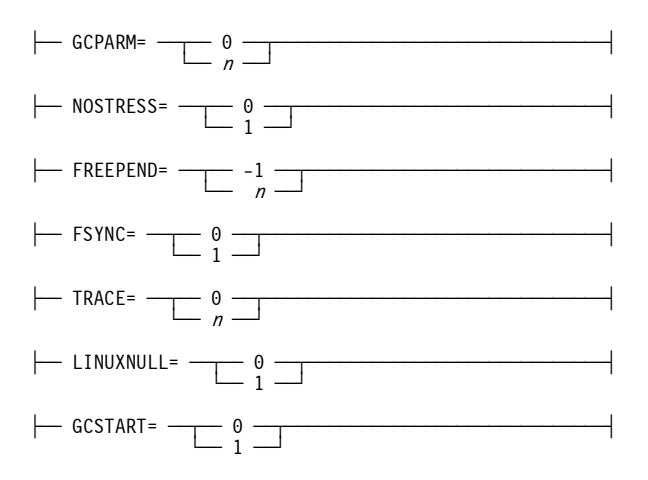

# **CD (Change directory)**

### **Descriptive**

CD path

### **Diagram**

 $\blacktriangleright$  CD  $-$  path  $-\blacksquare$ 

# **CF (Configure CPU online or offline)**

#### **Descriptive**

CF [ON | OFF]

## **Diagram**

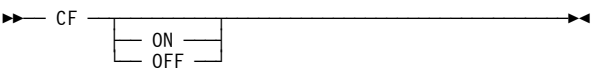

# **CFALL (Configure all CPUs online or offline)**

#### **Descriptive**

CFALL [ON | OFF]

 $\blacktriangleright$  CFALL  $\cdot$ 

 $\begin{array}{c} \begin{array}{c} \text{ON} \\ \text{OFF} \end{array} \end{array}$ 

# **CLOCKS (Display TOD clock and CPU timer)**

#### **Descriptive**

CLOCKS

### **Diagram**

 $\rightarrow$  Clocks  $-$ 

## **CMDTGT (Specify command target)**

#### **Descriptive**

CMDTGT {HERC | SCP | PSCP | ?}

#### **Diagram**

 $\rightarrow$  CMDTGT  $\rightarrow$  HERC  $\rightarrow$  $\leftarrow$  SCP  $\leftarrow$  $\overline{\phantom{a}}$  ?  $\overline{\phantom{a}}$ 

# **CONKPALV (Specifiy TCP/IP keep alive settings)**

#### **Descriptive**

CONKPALV (idle, intv, count)

#### **Diagram**

 $\rightarrow$  CONKPALV — (idle, intv, count) —

## **CPU (Define target CPU for console displays and commands)**

#### **Descriptive**

CPU hh

 $\blacktriangleright$  CPU  $\leftharpoonup$  hh  $\leftharpoonup$ 

## **CR (Display or alter control registers)**

### **Descriptive**

 $CR$   $[nn=xxxxxxxx$  |  $nn=xxxxxxxxxxxx$ 

## **Diagram**

 $\blacktriangleright$  $\blacktriangleright$  CR  $\cdot$ 

 $\overline{\phantom{a}}$  nn=xxxxxxxx  $\overline{\phantom{a}}$ - hn=xxxxxxxxxxxxxxxxx

# **CSCRIPT (Cancel a running script thread)**

#### **Descriptive**

CSCRIPT

#### **Diagram**

 $\rightarrow$  CSCRIPT  $-$ 

## **CTC (Enable / disable debug packet tracing)**

#### **Descriptive**

CTC DEBUG {ON | OFF} [devnum | ALL]

#### **Diagram**

 $\overline{a}$  all  $\overline{a}$  $\blacktriangleright$  CTC  $\longrightarrow$  DEBUG  $\longrightarrow$  ON  $\longrightarrow$  devnum  $\longrightarrow$ 

# **DEFINE (Rename device)**

#### **Descriptive**

DEFINE olddevice newdevice

## **Diagram**

 $\blacktriangleright$  DEFINE — olddevice — newdevice –

# **DEFSYM (Define symbol)**

## **Descriptive**

DEFSYM [symbol [value]]

### **Diagram**

 $\blacktriangleright$  DEFSYM  $\cdot$ 

 $\frac{1}{1 - \textit{value}}$ 

# **DETACH (Remove device)**

 $-$  symbol  $-$ 

### **Descriptive**

DETACH device

### **Diagram**

 $\blacktriangleright$  DETACH — device -

# **DEVINIT (Reinitialize device)**

#### **Descriptive**

DEVINIT devnum [argument [argument ... ]]

#### **Diagram**

 $\blacktriangleright$  DEVINIT  $\blacktriangleright$  devnum

 $\overline{a}$  argument  $\overline{a}$ 

# **DEVLIST (List all devices)**

#### **Descriptive**

DEVLIST

#### **Diagram**

 $\blacktriangleright$  DEVLIST -

# **DEVTMAX (Display or set maximum device threads)**

### **Descriptive**

DEVTMAX [-1 | 0 | 1-n]

## **Diagram**

 $\blacktriangleright$  DEVTMAX  $\longrightarrow$ 

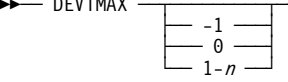

# **DS (Display subchannel)**

#### **Descriptive**

DS devnum

#### **Diagram**

 $\blacktriangleright$  DS — devnum –

# **ECPSVM (ECPS:VM commands)**

#### **Descriptive**

ECPSVM [HELP | STATS | DISABLE | ENABLE | DEBUG | NODEBUG | LEVEL [nn]]

or (with abbreviated arguments)

ECPSVM [H | ST | DIS | EN | DEBUG | NO | L [nn]]

#### **Diagram**

 $\blacktriangleright$  ECPSVM  $\leftharpoonup$ 

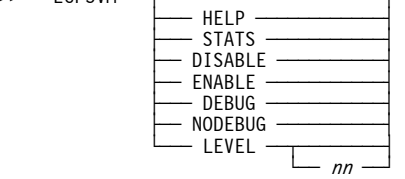

or (with abbreviated arguments)

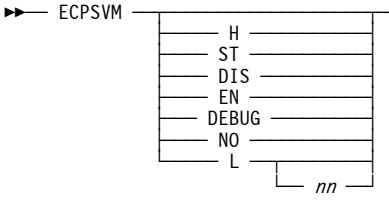

# **EXIT (Terminate the emulator)**

### **Descriptive**

EXIT

### **Diagram**

ÊÊÀÀ EXIT ÀÀÀÀÀÀÀÀÀÀÀÀÀÀÀÀÀÀÀÀÀÀÀÀÀÀÀÀÀÀÀÀÀÀÀÀÀÀÀÀÀÀÀÊÍ

# **EXT (Generate external interrupt)**

#### **Descriptive**

EXT

## **Diagram**

 $\rightarrow$  EXT  $-$ 

# **F{+/-} (Mark frames usable or unusable)**

#### **Descriptive**

 $F{+ | -} addr$ 

## **Diagram**

 $\blacktriangleright$  F  $\longrightarrow$  +  $\longrightarrow$  addr  $\longrightarrow$  $\overline{\phantom{a}}$  and  $\overline{\phantom{a}}$ 

# **FPC (Display floating point control register)**

## **Descriptive**

FPC

 $\blacktriangleright$  FPC  $-$ 

# **FPR (Display floating point registers)**

#### **Descriptive**

FPR

#### **Diagram**

ÊÊÀÀ FPR ÀÀÀÀÀÀÀÀÀÀÀÀÀÀÀÀÀÀÀÀÀÀÀÀÀÀÀÀÀÀÀÀÀÀÀÀÀÀÀÀÀÀÀÀÊÍ

## **G (Turn off instruction stepping and start CPU)**

#### **Descriptive**

G

## **Diagram**

 $\blacktriangleright$ 

## **GPR (Display or alter general purpose registers)**

#### **Descriptive**

GPR  $[nn=xxxxxxxx | nn=xxxxxxxxxxxxxxx]$ 

#### **Diagram**

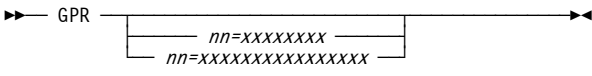

# **HAO (Hercules Automatic Operator)**

#### **Descriptive**

- HAO TGT target
- HAO CMD command
- HAO LIST [nn]
- HAO DEL nn

HAO CLEAR

#### **Diagram**

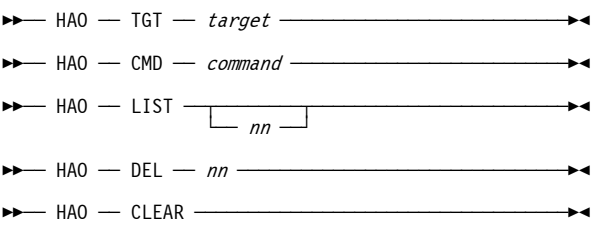

## **HELP (List all commands / command specific help)**

#### **Descriptive**

HELP [command]

### **Diagram**

 $\blacktriangleright$  HELP  $\begin{array}{c} \begin{array}{ccc} \text{\bf 1} & \text{\bf 2} & \text{\bf 3} & \text{\bf 4} \\ \hline \text{\bf 5} & \text{\bf 6} & \text{\bf 7} & \text{\bf 8} \\ \hline \end{array} \end{array}$ 

# **HERC (Send Hercules command)**

#### **Descriptive**

HERC [cmd]

#### **Diagram**

 $\blacktriangleright$  HERC  $\begin{array}{c} \begin{array}{ccc} \text{HERC} & \longrightarrow & \text{Cmd} \end{array}$ 

# **HERCLOGO (Load new logo file)**

#### **Descriptive**

HERCLOGO [filename]

#### **Diagram**

 $\blacktriangleright$  HERCLOGO  $\begin{array}{c} \begin{array}{ccc} \hline \text{H} & \text{H} &$ 

# **HST (History of commands)**

### **Descriptive**

- HST [-1] HST  $[-]n$
- HST {L | 0}

## **Diagram**

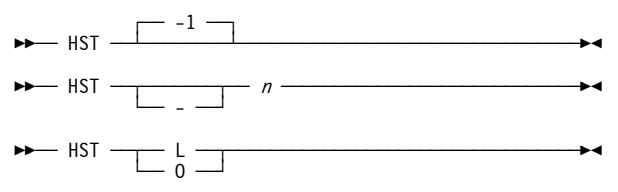

# **I (Generate I/O attention interrupt for device)**

### **Descriptive**

I device

### **Diagram**

 $\blacktriangleright$  I — device ——————————————

# **IODELAY (Display or set I/O delay value)**

#### **Descriptive**

IODELAY [usecs [NOWARN]]

#### **Diagram**

 $\blacktriangleright$  IODELAY  $\overline{\phantom{a}}$   $\phantom{a}$  usecs  $\overline{\phantom{a}'}$  $\sim$  NOWARN  $\sim$ 

# **IPENDING (Display pending interrupts)**

#### **Descriptive**

IPENDING

## **Diagram**

 $\rightarrow$  IPENDING  $-$ 

Page 57

# **IPL (IPL normal from device xxxx)**

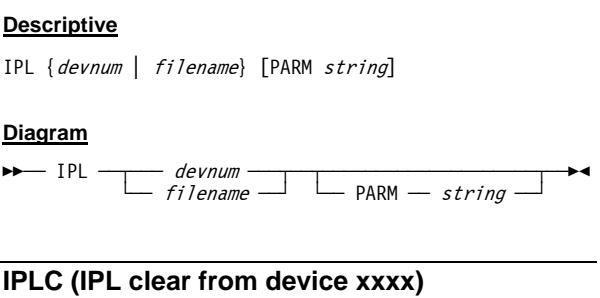

#### **Descriptive**

IPLC {devnum | filename} [PARM string]

#### **Diagram**

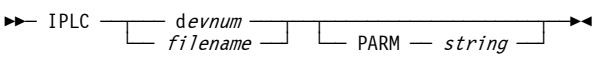

# **K (Display CCKD internal trace)**

#### **Descriptive**

K

#### **Diagram**

ÊÊÀÀ K ÀÀÀÀÀÀÀÀÀÀÀÀÀÀÀÀÀÀÀÀÀÀÀÀÀÀÀÀÀÀÀÀÀÀÀÀÀÀÀÀÀÀÀÀÀÀÊÍ

## **LDMOD (Load a module)**

#### **Descriptive**

LDMOD module

#### **Diagram**

 $\rightarrow$  LDMOD — module —  $\rightarrow$ 

# **LOADCORE (Load a core image file)**

#### **Descriptive**

LOADCORE  $fi$  lename [address  $|$  0]

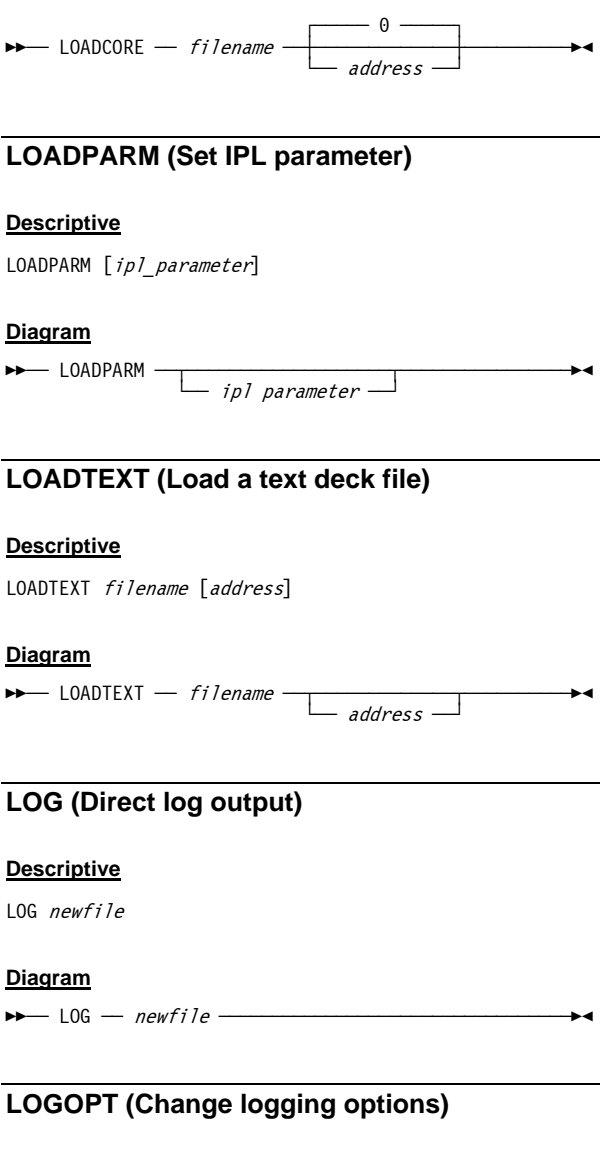

## **Descriptive**

LOGOPT [TIMESTAMP | NOTIMESTAMP | TIME | NOTIME]

 $\blacktriangleright$  LOGOPT -

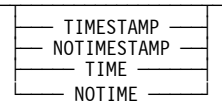

# **LPARNAME (Display or define LPAR name)**

#### **Descriptive**

LPARNAME [ *lparname*]

#### **Diagram**

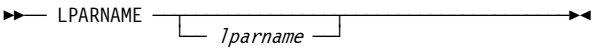

## **LPARNUM (Display or set LPAR identification number)**

### **Descriptive**

LPARNUM [xx]

#### **Diagram**

ÊÊÀÀ LPARNUM ÀÀ§ÀÀÀÀÀÀÀÀ§ÀÀÀÀÀÀÀÀÀÀÀÀÀÀÀÀÀÀÀÀÀÀÀÀÀÀÀÀÊÍ └ÀÀ xx ÀÀfl

## **LSDEP (List module dependencies)**

#### **Descriptive**

LSDEP

#### **Diagram**

 $\blacktriangleright$  LSDEP -

# **LSMOD (List dynamic modules)**

#### **Descriptive**

LSMOD

 $\blacktriangleright$  LSMOD -

## **MAXRATES (Display maximum observed MIPS/SIO rate or define new reporting interval)**

#### **Descriptive**

MAXRATES [interval]

#### **Diagram**

 $\blacktriangleright\longrightarrow$  MAXRATES -

 $\overline{\phantom{a}}$  interval  $\overline{\phantom{a}}$ 

## **MESSAGE (Display message on console like VM)**

#### **Descriptive**

MESSAGE parms

#### **Diagram**

 $\blacktriangleright$  MESSAGE  $-$  parms -

# **MOUNTED\_TAPE\_REINIT (Control tape initialization)**

#### **Descriptive**

MOUNTED\_TAPE\_REINIT [ALLOW | DISALLOW]

#### **Diagram**

 $\blacktriangleright$  MOUNTED TAPE REINIT  $\rightarrow$ 

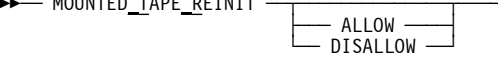

## **MSG (Display message on console like VM)**

#### **Descriptive**

MSG parms

 $\blacktriangleright$  MSG  $-$  parms  $\cdot$ 

## **MSGHLD (Display or set timeout of held messages)**

### **Descriptive**

MSGHLD [nnn | INFO | CLEAR]

#### **Diagram**

 $\blacktriangleright$  MSGHOLD  $\longrightarrow$  nnn

 $\Box$  info  $-$  CLEAR  $-$ 

## **MSGNOH (Display message on console like VM, but without header)**

#### **Descriptive**

MSG parms

#### **Diagram**

 $\blacktriangleright$  MSGNOH  $-$  parms -

## **OSTAILOR (Specify intended operating system)**

#### **Descriptive**

OSTAILOR [z/OS | OS/390 | VM | VSE | LINUX |

OpenSolaris | QUIET | NULL]

#### **Diagram**

 $\rightarrow$  OSTAILOR  $\cdot$ 

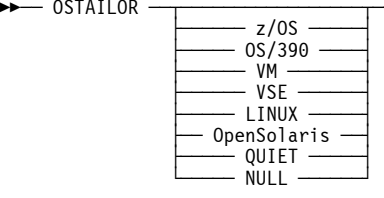

# **PANRATE (Display or set pamel refresh rate)**

### **Descriptive**

PANRATE [SLOW | FAST | rate]

#### **Diagram**

ÊÊÀÀ PANRATE ÀÀ§ÀÀÀÀÀÀÀÀÀÀ§ÀÀÀÀÀÀÀÀÀÀÀÀÀÀÀÀÀÀÀÀÀÀÀÀÀÀÊÍ

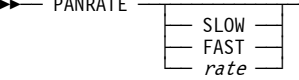

# **PGMTRACE (Trace program interrupts)**

#### **Descriptive**

PGMTRACE [[-]intcode]

#### **Diagram**

 $\begin{array}{c} \begin{array}{c} \text{PGMTRACE} \end{array} \end{array} \begin{array}{c} \begin{array}{c} \text{23} \end{array} \begin{array}{c} \text{25} \end{array} \begin{array}{c} \text{26} \end{array}$ 

# **PR (Display prefix register)**

#### **Descriptive**

PR

#### **Diagram**

 $\blacktriangleright$  PR  $-$ 

## **PSCP (Send system control program priority message)**

#### **Descriptive**

PSCP [cmd]

#### **Diagram**

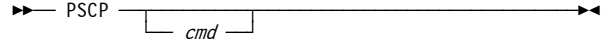

# **PSW (Display or alter program status word)**

#### **Descriptive**

PSW [operand=value [operand=value ... ]]

where operand is one of the following:

 $SM = xx$ 

PK=nn

 $CMWP = x$ 

AS=[PRI | SEC | HOME]

 $CC = n$ 

 $PM = x$ 

```
IA=xxxxxxxx
```
AM=[24 | 31 | 64]

#### **Diagram**

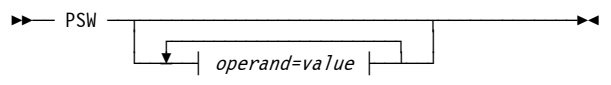

where operand is one of the following:

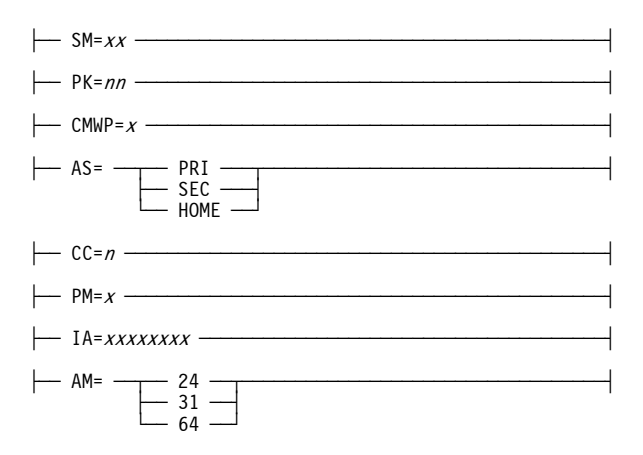

# **PTT (Set / display pthread trace)**

## **Descriptive**

PTT [NOERROR | ERROR] [NOCONTROL | CONTROL] [NOPROG | PROG] [NOINTER | INTER] [NOSIE | SIE] [NOSIGNAL | SIGNAL] [NOIO | IO] [NOTIMER | TIMER] [NOTHREADS | THREADS] [NOLOCK | LOCK] [NOTOD | TOD] [NOLOGGER | LOGGER] [NOWRAP | WRAP]  $[T0=nnn]$   $[mmmm]$ 

## **Diagram**

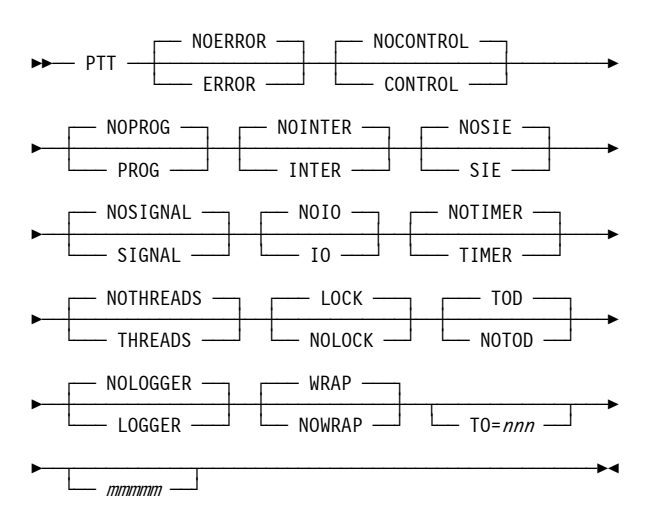

# **PWD (Print working directory)**

### **Descriptive**

PWD

## **Diagram**

 $\blacktriangleright$   $\blacktriangleright$   $\blacktriangleright$   $\blacktriangleright$   $\blacktriangleright$   $\blacktriangleright$   $\blacktriangleright$   $\blacktriangleright$   $\dashv$ 

# **QD (Query DASD)**

### **Descriptive**

QD [address]

### **Diagram**

ÊÊÀÀ QD ÀÀ§ÀÀÀÀÀÀÀÀÀÀÀÀÀ§ÀÀÀÀÀÀÀÀÀÀÀÀÀÀÀÀÀÀÀÀÀÀÀÀÀÀÀÀÊÍ  $\Box$  address  $\Box$ 

**QUIET (Toggle automatic refresh of console** 

#### **Descriptive**

**display data)** 

QUIET

#### **Diagram**

 $\rightarrow$   $\rightarrow$   $\rightarrow$   $\rightarrow$   $\rightarrow$   $\rightarrow$   $\rightarrow$   $\rightarrow$ 

# **QUIT (Terminate the emulator)**

#### **Descriptive**

QUIT

#### **Diagram**

 $\blacktriangleright$   $\blacktriangleright$   $\blacktriangleright$   $\blacktriangleright$   $\blacktriangleright$   $\blacktriangleright$   $\blacktriangleright$   $\blacktriangleright$   $\blacktriangleright$   $\dashv$   $\dashv$ 

# **R (Display or alter real storage)**

#### **Descriptive**

R {addr | addr.length | addr-addr | addr=value}

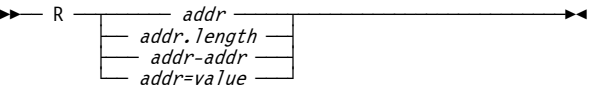

## **RESTART (Generate restart interrupt)**

#### **Descriptive**

RESTART

#### **Diagram**

 $\rightarrow$  RESTART  $\rightarrow$ 

# **RESUME (Resume Hercules)**

#### **Descriptive**

RESUME

#### **Diagram**

 $\rightarrow$  RESUME  $-$ 

## **RMMOD (Delete a module)**

#### **Descriptive**

RMMOD module

#### **Diagram**

 $\blacktriangleright$  RMMOD — module —

# **S (Instruction stepping)**

#### **Descriptive**

S [addr-addr | addr:addr | addr.length | 0]

#### **Diagram**

 $\blacktriangleright$ 

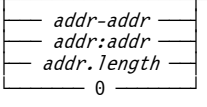

# **S+ (Instruction stepping on)**

## **Descriptive**

S+ [addr-addr | addr:addr | addr.length | 0]

## **Diagram**

 $\rightarrow$ 

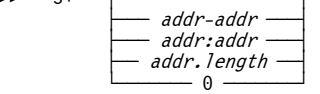

# **S- (Instruction stepping off)**

## **Descriptive**

 $S-$ 

## **Diagram**

 $\rightarrow$ 

# **S? (Instruction stepping query)**

## **Descriptive**

S?

## **Diagram**

 $\blacktriangleright$   $\blacktriangleright$   $\blacktriangleright$   $\blacktriangleright$   $\blacktriangleright$   $\blacktriangleright$   $\dashv$ 

# **S{+/-} dev (Turn CCW stepping on or off)**

## **Descriptive**

 $S\{+ | -\}$  devaddr

## **Diagram**

 $\S \begin{array}{c|c} \multicolumn{2}{|c|}{\longrightarrow} \end{array}$ 

# **SAVECORE (Save a core image to a file)**

#### **Descriptive**

SAVECORE filename [start  $\left| \pm \right|$  [end  $\left| \pm \right|$ 

#### **Diagram**

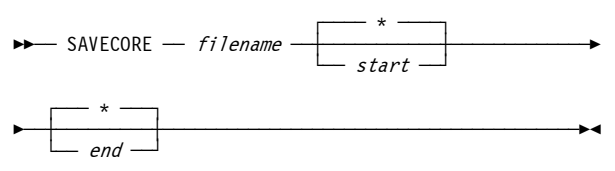

# **SCLPROOT (Set or display SCLP base directory)**

#### **Descriptive**

SCLPROOT [NONE | directory]

#### **Diagram**

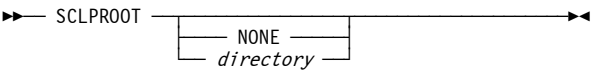

## **SCP (Send system control program command)**

#### **Descriptive**

SCP [cmd]

#### **Diagram**

 $\blacktriangleright$  SCP  $\begin{array}{c} \begin{array}{ccc} \text{C}\end{array}$ 

## **SCRIPT (Run a sequence of commands contained in a file)**

#### **Descriptive**

SCRIPT filename [filename ... ]

 $\blacktriangleright$  SCRIPT  $-$  filename

 $\bigg\}$   $\bigg\}$   $\bigg\$ 

# **SCSIMOUNT (Automatic SCSI tape mounts)**

#### **Descriptive**

SCSIMOUNT [NO | YES | n]

#### **Diagram**

 $\blacktriangleright$  SCSIMOUNT - $\rightarrow$  YES  $\rightarrow$  $\Box$  n  $\Box$ 

## **SF+ (Create a new shadow file)**

#### **Descriptive**

 $SF+ \{derive \mid * \}$ 

#### **Diagram**

ÊÊÀÀ SF+ ÀÀ§ÀÀ device ÀÀ§ÀÀÀÀÀÀÀÀÀÀÀÀÀÀÀÀÀÀÀÀÀÀÀÀÀÀÀÀÊÍ  $\overline{\phantom{a}}$  \*  $\overline{\phantom{a}}$ 

## **SF- (Remove a shadow file)**

#### **Descriptive**

SF- {device | \*} [MERGE | NOMERGE | FORCE]

#### **Diagram**

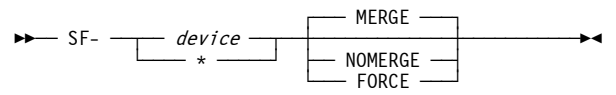

# **SFC (Compress a shadow file)**

#### **Descriptive**

SFC  $\{$  device  $| * \}$ 

 $\blacktriangleright$  SFC  $\begin{array}{c} \begin{array}{ccc} \text{de} & \text{de} \\ \text{de} & \text{de} \end{array}$ 

# **SFD (Display shadow file statistics)**

## **Descriptive**

SFD { $device \mid *$ }

## **Diagram**

 $\blacktriangleright$  SFD  $\begin{array}{|l|}\n\blacktriangleright$ s  $\begin{array}{|l|}\n\end{array}$ 

# **SFK (Perform a chkdsk on the active shadow file)**

#### **Descriptive**

SFK  $\{$  device  $| * \}$   $[n]$ 

#### **Diagram**

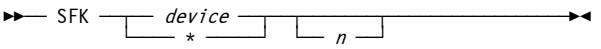

## **SH (Shell command)**

#### **Descriptive**

SH command [arg [arg ... ]]

#### **Diagram**

 $\blacktriangleright$  SH  $-$  command -

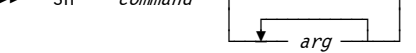

# **SHRD (SHRD Command)**

### **Descriptive**

SHRD TRACE $[-n]$ 

### **Diagram**

 $\blacktriangleright$  SHRD  $\longrightarrow$  TRACE  $\begin{array}{ccc} \hline \downarrow & \downarrow & \downarrow \ \hline \downarrow & \downarrow & \downarrow \end{array}$ 

# **SIZEOF (Display size of structures)**

## **Descriptive**

SIZEOF

## **Diagram**

 $\rightarrow$  SIZEOF  $-$ 

# **SSD (Signal shutdown)**

#### **Descriptive**

SSD

## **Diagram**

ÊÊÀÀ SSD ÀÀÀÀÀÀÀÀÀÀÀÀÀÀÀÀÀÀÀÀÀÀÀÀÀÀÀÀÀÀÀÀÀÀÀÀÀÀÀÀÀÀÀÀÊÍ

# **START (Start CPU or printer device)**

## **Descriptive**

START [devicenum]

## **Diagram**

 $\blacktriangleright$  START  $\begin{array}{c} \hline \text{START} \end{array}$ 

# **STARTALL (Start all CPUs)**

#### **Descriptive**

STARTALL

## **Diagram**

 $\rightarrow$  STARTALL  $\rightarrow$ 

# **STOP (Stop CPU or printer device)**

## **Descriptive**

STOP [devicenum]
$\blacktriangleright$  STOP  $\begin{array}{c} \hline \text{STOP} \end{array}$ 

## **STOPALL (Stop all CPUs)**

### **Descriptive**

**STOPALL** 

### **Diagram**

 $\rightarrow$  STOPALL  $\rightarrow$ 

### **STORE (Store CPU status)**

#### **Descriptive**

**STORE** 

### **Diagram**

 $\blacktriangleright$  STORE  $\longrightarrow$ 

### **SUSPEND (Suspend Hercules)**

#### **Descriptive**

SUSPEND

### **Diagram**

 $\blacktriangleright$  SUSPEND  $\longrightarrow$ 

## **SYNCIO (Display SYNCIO device statistics)**

#### **Descriptive**

SYNCIO

#### **Diagram**

 $\rightarrow$  SYNCIO  $-$ 

### **SYSCLEAR (Issue SYSTEM CLEAR RESET manual operation)**

### **Descriptive**

SYSCLEAR

### **Diagram**

 $\rightarrow$  SYSCLEAR -

### **SYSRESET (Issue SYSTEM RESET manual operation)**

#### **Descriptive**

**SYSRESET** 

### **Diagram**

 $\rightarrow$  SYSRESET -

### **T (Instruction trace)**

### **Descriptive**

T [addr-addr | addr:addr | addr.length | 0]

### **Diagram**

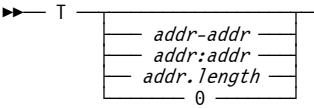

### **T+ (Instruction trace on)**

#### **Descriptive**

T+ [addr-addr | addr:addr | addr.length | 0]

#### **Diagram**

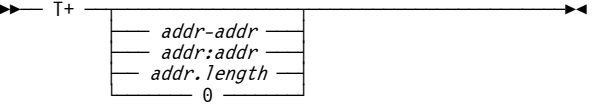

## **T- (Instruction trace off)**

### **Descriptive**

T-

### **Diagram**

 $\blacktriangleright$  T-  $\rightarrow$ 

## **T? (Instruction trace query)**

### **Descriptive**

T?

### **Diagram**

 $\blacktriangleright$  T?  $-$ 

## **T{+/-} CKD (Turn CKD\_KEY tracing on or off)**

### **Descriptive**

 $T{+}$   $-$ }CKD

### **Diagram**

ÊÊÀÀ T ÀÀ§ÀÀ + ÀÀ§ÀÀ CKD ÀÀÀÀÀÀÀÀÀÀÀÀÀÀÀÀÀÀÀÀÀÀÀÀÀÀÀÀÊÍ └ÀÀ - ÀÀfl

## **T{+/-} dev (Turn CCW tracing on or off)**

### **Descriptive**

 $T{+}$  - devaddr

### **Diagram**

 $\blacktriangleright$  T  $\longrightarrow$   $\vdash$   $\rightarrow$   $\rightarrow$  devaddr  $\rightarrow$ 

### **TIMERINT (Display or set timers update interval)**

### **Descriptive**

TIMERINT [interval]

### **Diagram**

 $\rightarrow$  TIMERINT -

 $\boxed{\phantom{1}}$  interval  $\boxed{\phantom{1}}$ 

## **TLB (Display TLB tables)**

### **Descriptive**

TLB

### **Diagram**

 $\blacktriangleright$  TLB  $-$ 

### **TODDRAG (Display or set TOD clock drag factor)**

### **Descriptive**

TODDRAG [factor]

### **Diagram**

 $\blacktriangleright$  TODDRAG -

 $-$  factor  $-$ 

**TRACEOPT (Instruction trace display options)** 

#### **Descriptive**

TRACEOPT [TRADITIONAL | REGSFIRST | NOREGS]

#### **Diagram**

 $\blacktriangleright$  TRACEOPT

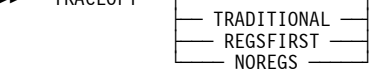

## **TT32 (Control / query CTCI-W32 functionality)**

### **Descriptive**

TT32 {DEBUG | NODEBUG | STATS devnum}

### **Diagram**

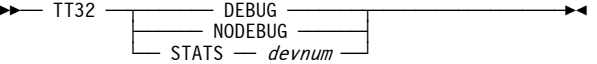

### **U (Disassemble storage)**

### **Descriptive**

U address [.length]

### **Diagram**

 $\blacktriangleright$   $\blacktriangleright$   $\blacktriangleright$   $\blacktriangleright$   $\blacktriangleright$   $\dashv$  address  $\dashv$ 

 $\overline{\phantom{a}}$  . length  $\overline{\phantom{a}}$ 

### **UPTIME (Display Hercules Emulator uptime)**

#### **Descriptive**

UPTIME

#### **Diagram**

 $\blacktriangleright$  UPTIME  $-$ 

### **V (Display or alter virtual storage)**

#### **Descriptive**

 $V [P | S | H]$  {addr | addr.length | addr-addr | addr=value}

#### **Diagram**

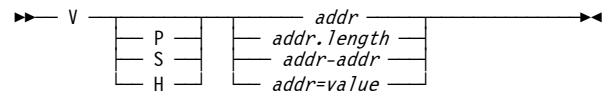

## **VERSION (Display version information)**

### **Descriptive**

VERSION

### **Diagram**

 $\blacktriangleright$  VERSION

# **7. Hercules Utilities**

## **DASD Utilities**

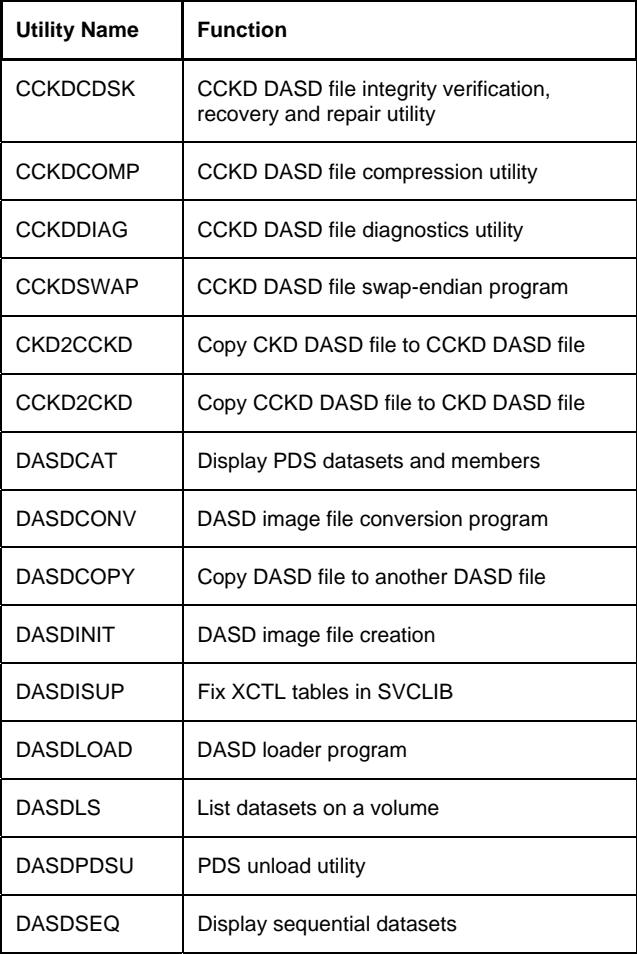

### **Table 7: DASD Utilities**

## **TAPE Utilities**

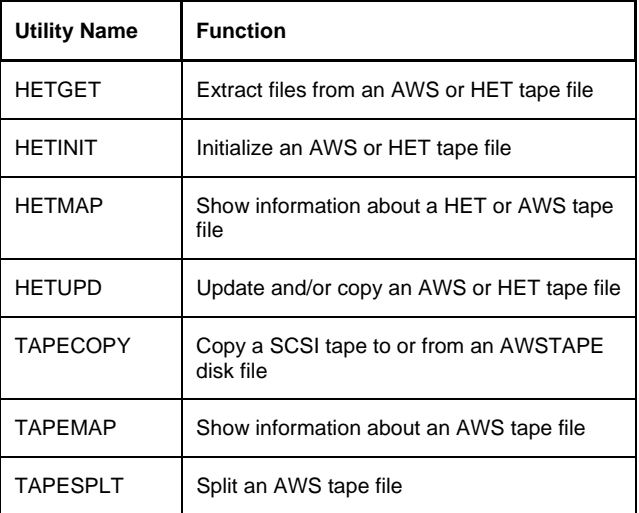

**Table 8: TAPE Utilities** 

### **Miscellanious Utilities**

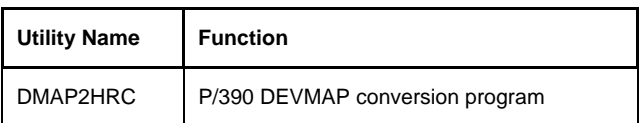

### **Table 9: Miscellanious Utilities**

### **CCKDCDSK (CCKD DASD file integrity verification, recovery and repair utility)**

### **Descriptive**

CCKDCDSK [-option [-option ... ]] filename

### **Diagram**

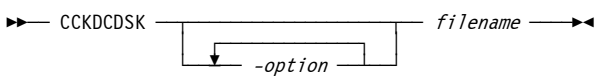

### **Options**

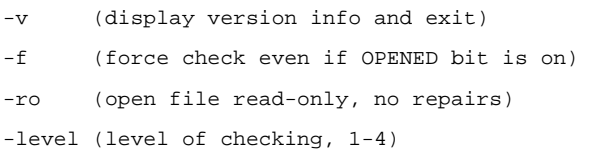

### **CCKDCOMP (CCKD DASD file compression utility)**

#### **Descriptive**

CCKDCOMP [-option [-option ... ]] filename

#### **Diagram**

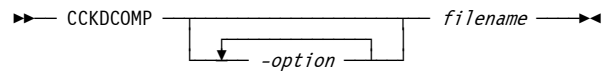

### **Options**

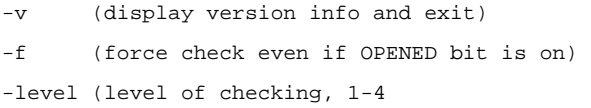

### **CCKDDIAG (CCKD DASD file diagnostics utility)**

#### **Descriptive**

CCKDDIAG [-option [-option ... ]] filename

#### **Diagram**

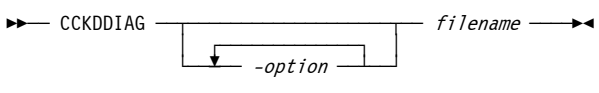

### **Options**

```
-v (display version info and exit)
```
- -d (display DEVHDR)
- -c (display CDEVHDR)
- -1 (display L1TAB [l = numeric one])
- -g (enable debug output)

CKD track related options:

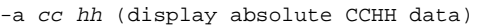

- -r *tt* (display relative TT data)
- -2 (display L2TAB related to –a or –r)
- -t (display track data)
- -x (hex display track / key data)
- -o *oo ll* (hex display data at offset oo of length ll)

### **CCKDSWAP (CCKD DASD file swap-endian program)**

### **Descriptive**

CCKDSWAP filename

### **Diagram**

 $\blacktriangleright$  CCKDSWAP - filename -

### **DASDCAT (Display PDS datasets and members)**

### **Descriptive**

DASDCAT [-i image [SF=shadowfile] pdsname/spec:flags]

#### **Diagram**

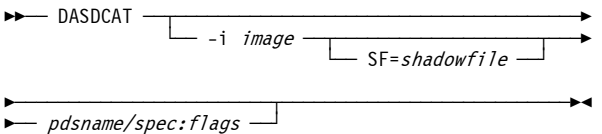

### **DASDCONV (DASD image file conversion program)**

#### **Descriptive**

DASDCONV  $\lceil$ -option  $\lceil$ -option ...  $\rceil$  {infile | -} outfile

#### **Diagram**

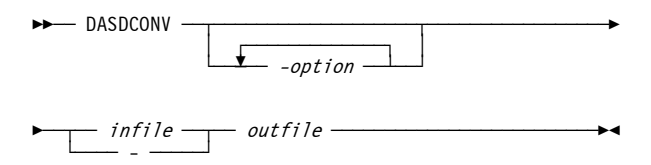

#### **Options**

- -r (replace output file)
- -lfs (create single file even if > 2GB)
- -q (quiet option, suppress progress messages)

### **DASDCOPY (Copy DASD file to another DASD file)**

#### **Descriptive**

DASDCOPY [-option [-option ... ]] infile [SF=shadowfile] outfile

#### **Diagram**

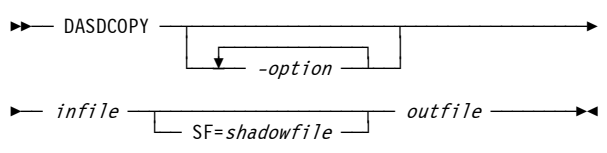

#### **Options**

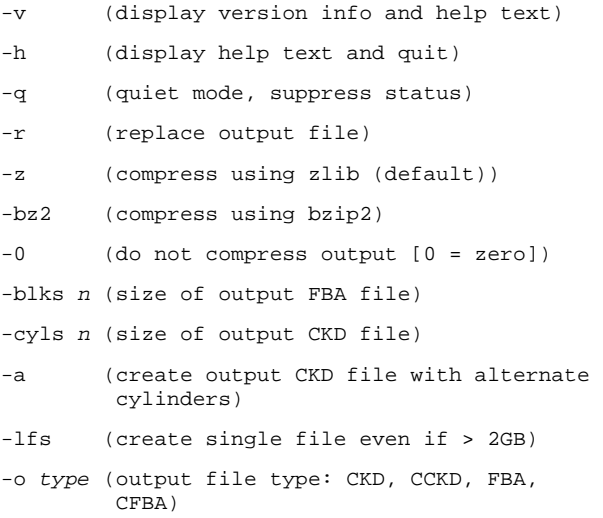

## **DASDINIT (DASD image file creation)**

### **Descriptive**

DASDINIT [-option [-option ... ]] filename devtype[-mode]] volser [size]

#### **Diagram**

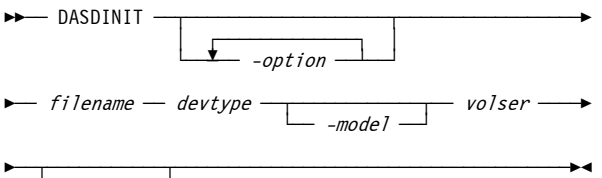

 $-$  -size  $-$ 

#### **Options**

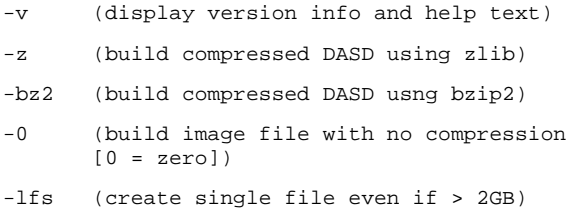

- -a (include alternate cylinders)
- -r (build raw DASD image file)
- -linux (null track images will look like linux DASDFMT'ed images)

### **DASDISUP (Fix XCTL tables in SVCLIB)**

#### **Descriptive**

DASDISUP outfile [SF=shadowfile]

#### **Diagram**

 $\blacktriangleright$  DASDISUP  $\leftharpoonup$  outfile

 $-$  SF=shadowfile  $\overline{\phantom{a}}$ 

### **DASDLOAD (DASD loader program)**

#### **Descriptive**

DASDLOAD [-option [-option ... ]]

ctlfile outfile msglevel

#### **Diagram**

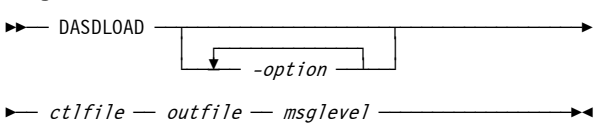

#### **Options**

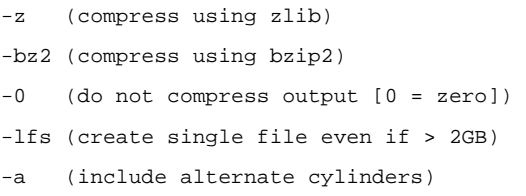

### **Control File**

The control file is an ASCII text file consisting of a volume statement followed by one dataset statement for each dataset to be created.

### **Volume Statement**

### **Descriptive**

volser devtype[-model] [cyls [ipltext]]

### **Diagram**

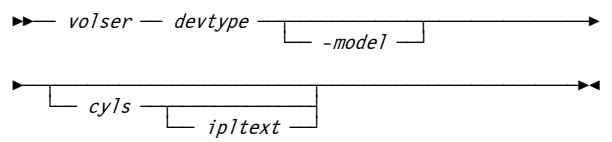

### **Dataset Statement**

### **Descriptive**

dsname method units pri sec dir dsorg recfm lrecl ...

... blksize keylen

#### **Diagram**

 $\rightarrow$  dsname — method — units — pri — sec — dir  $\rightarrow$  $\rightarrow$  dsorg — recfm — lrecl — blksize — keylen  $\rightarrow$ 

### **DASDLS (List datasets on a volume)**

### **Descriptive**

DASDLS filename [SF=shadowfile]

### **Diagram**

 $\blacktriangleright$  DASDLS  $\leftharpoonup$  filename  $\cdot$ 

 $\overline{\phantom{a}}$  SF=shadowfile -

### **DASDPDSU (PDS unload utility)**

### **Descriptive**

DASDPDSU filename [SF=shadowfile] pdsname [ASCII]

### **Diagram**

 $\blacktriangleright$  DASDPDSU *→ filename* 

 $-$  SF=shadowfile  $-$ 

 $\blacktriangleright$  pdsname  $\sqrt{\phantom{a}+}$ 

## **DASDSEQ (Display sequential datasets)**

#### **Descriptive**

DASDSEQ [-DEBUG] [-EXPERT] [-ASCII] image [SF=shadowfile] filespec

#### **Diagram**

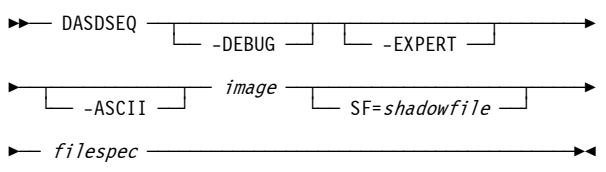

### **HETGET (Extract files from an AWS or HET tape file)**

#### **Descriptive**

HETGET tapefile outfile filenum

#### **Diagram**

 $\blacktriangleright$  HETGET  $-$  tapefile  $-$  outfile  $-$  filenum  $\blacktriangleleft$ 

## **HETINIT (Initialize an AWS or HET tape file)**

#### **Descriptive**

HETINIT  $\lceil - \text{option } \rceil - \text{option } \dots \rceil$  filename [volser] [owner]

#### **Diagram**

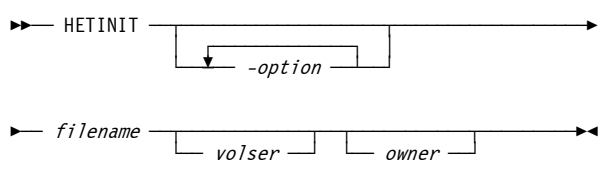

#### **Options**

-d (disable compression, create AWSTAPE file)

- -h (display usage summary)
- -i (create IEHINITT formatted tape, default)
- -n (create NL (non labeled) tape

### **HETMAP (Show information about a HET or AWS tape file)**

#### **Descriptive**

HETMAP [-option [-option ... ]] filename

#### **Diagram**

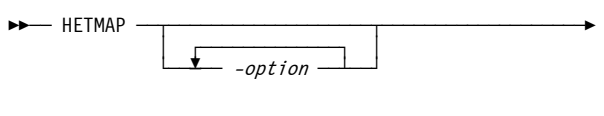

 $\rightarrow$  filename -

#### **Options**

- -a (print all label and file information, default)
- -d (print only dataset information)
- -f (print only file information)
- -h (display usage summary)
- -l (print only label information)
- -t (print TAPEMAP-compatible format output)

### **HETUPD (Update and/or copy an AWS or HET tape file)**

#### **Descriptive**

HETUPD [-option [-option ... ]] source [destination]

#### **Diagram**

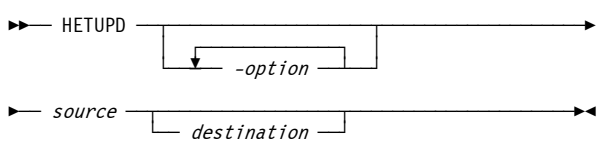

### **Options**

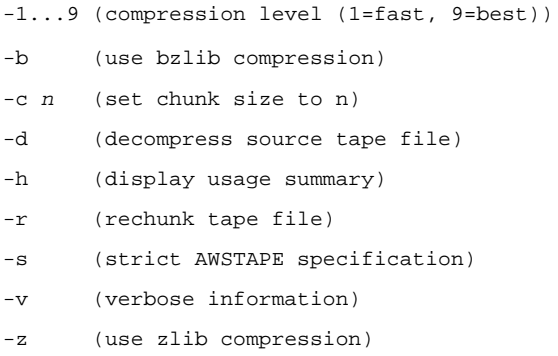

### **TAPECOPY (Copy a SCSI tape to or from an AWSTAPE disk file)**

#### **Descriptive**

TAPECOPY [tapedrive] [awsfile]

or

TAPECOPY [awsfile] [tapedrive]

### **Diagram**

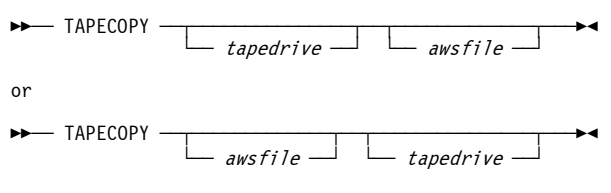

### **TAPEMAP (Show information about an AWS tape file)**

### **Descriptive**

TAPEMAP filename

### **Diagram**

 $\blacktriangleright$  TAPEMAP  $-$  filename  $\cdot$ 

## **TAPESPLT (Split an AWS tape file)**

### **Descriptive**

TAPESPLT infile outfile count

### **Diagram**

 $\rightarrow$  TAPESPLT  $-$  infile  $-$  outfile  $-$  count  $\rightarrow$ 

### **DMAP2HRC (P/390 DEVMAP conversion program)**

#### **Descriptive**

DMAP2HRC filename

#### **Diagram**

 $\rightarrow$  DMAP2HRC  $\rightarrow$  filename  $\rightarrow$ 

# **8. Shared Device Support**

### **Descriptive**

loc\_devnum devtype host[:port] [:rem\_devnum] [COMP=n]

#### **Diagram**

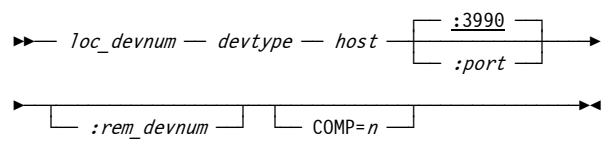

## **9. Hercules 3270 Logo**

### **Set Buffer Address**

Set Buffer Address to row x and column y. @SBA *x,y*

### **Set Field**

Set Field to highlight ("H") and/or protected ("P").  $@SF$  {H | P | HP }

### **New Line**

Force a skip to a new line. @NL

### **Align**

Specify text alignment.

@ALIGN {NONE | LEFT | RIGHT | CENTER }

### **Variables**

\$(VERSION) The Hercules version.

\$(HOSTNAME) The host name, on which Hercules is running.

\$(HOSTOS) The host operating system.

\$(HOSTOSREL) The release of the host operating system.

\$(HOSTOSVER) The version of the host operating system.

\$(HOSTARCH) The host architecture.

\$(HOSTNUMCPUS) The number of host CPUs. UP (Uniprocessor for one CPU), or MP=n (Multiprocessor for more than one CPUs).

### \$(CSS)

The logical channel subsystem set or channel set for the terminal.

\$(SUBCHAN) The subchannel number for the terminal.

\$(CCUU), \$(ccuu), \$(CUU), \$(cuu) Various forms of the device number of the terminal.

## **10. Starting the Hercules Emulator**

### **Starting Hercules in Native Mode**

### **Descriptive**

HERCULES [-f configfile] [-d] [-b logofile] [-p dyndir]  $[[-1 \text{ dynamod}] ... ]$   $[>logfile]$ 

### **Diagram**

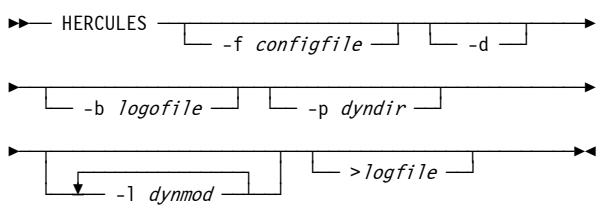

## **Starting Hercules with the Windows GUI**

### **Descriptive**

HERCGUI [-f configfile]

### **Diagram**

 $\blacktriangleright$  HERCGUI  $\begin{array}{c} \begin{array}{ccc} \text{\small{def}} & \text{\small{def}} \end{array} \end{array}$ 

### **Starting Hercules with the Hercules Studio**

### **Descriptive**

HerculesStudio [-f configfile] [-r rcfile]

#### **Diagram**

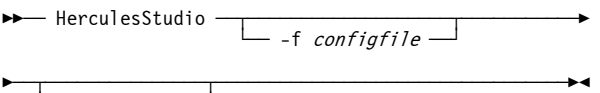

 $\rightarrow$  -r rcfile  $\rightarrow$ 

# **11. Using the keyboard**

## **Normal cursor handling**

The normal cursor handling is available on all platforms (Windows and Unix).

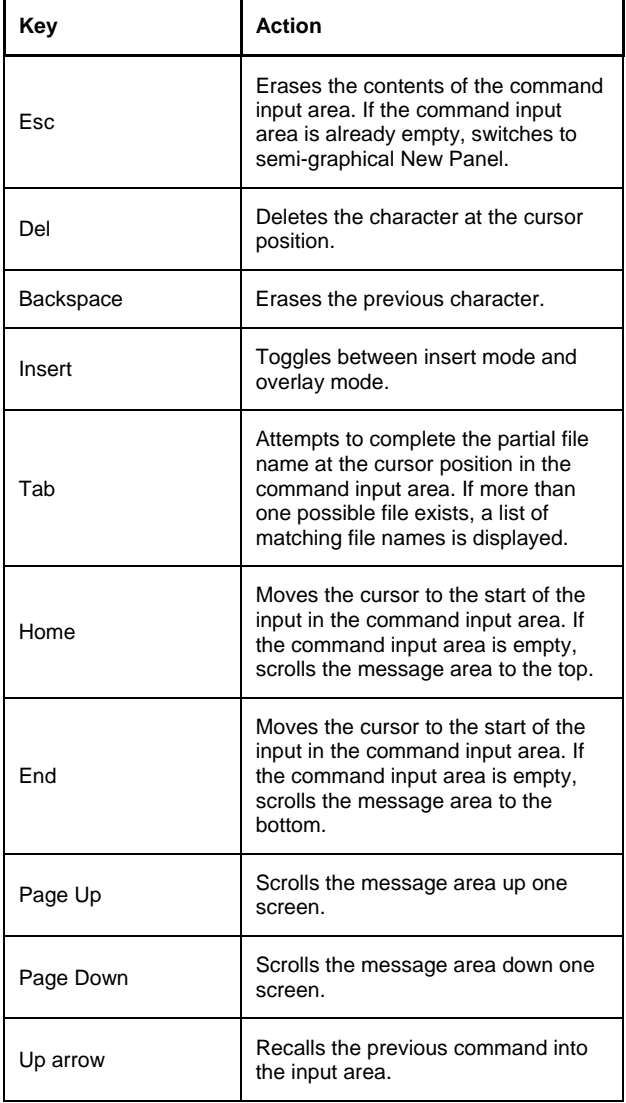

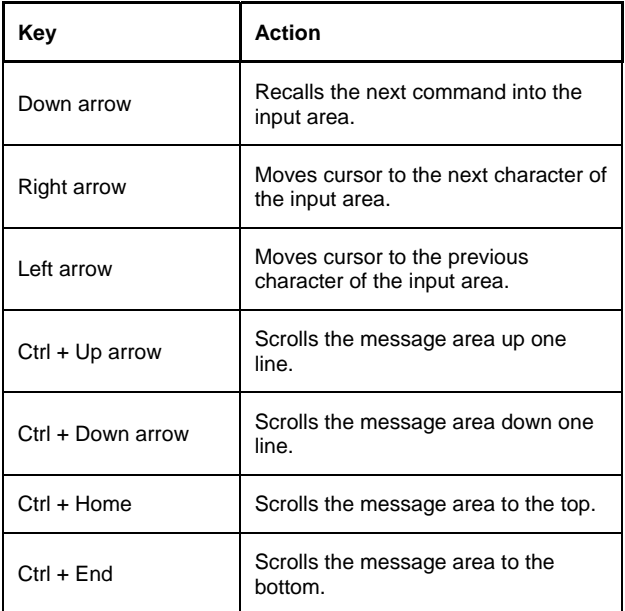

**Table 10: Normal cursor handling** 

### **Extended cursor handling**

The following additional keyboard functions are effective when the Hercules Extended Cursor Handling feature is activated at compile time. At present, this feature is activated on the Windows platform only.

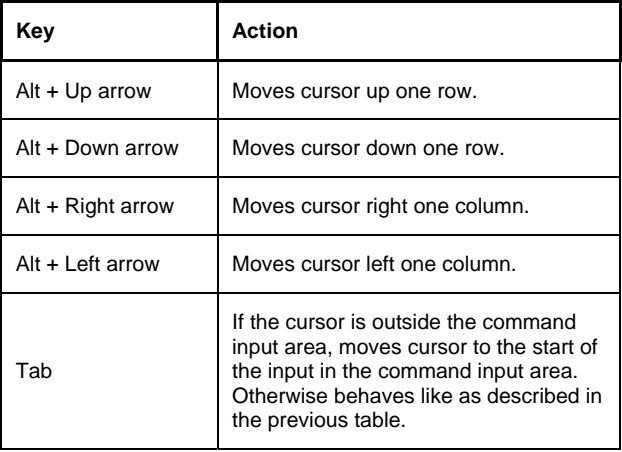

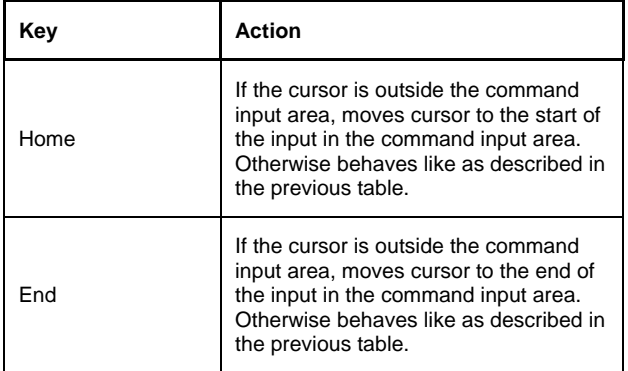

**Table 11: Extended cursor handling** 

# **Appendix A: Supported DASD Device Types**

The symbol "[\*]" in the size column means that any size can be specified, else the size defaults to the first listed model.

### **CKD Devices**

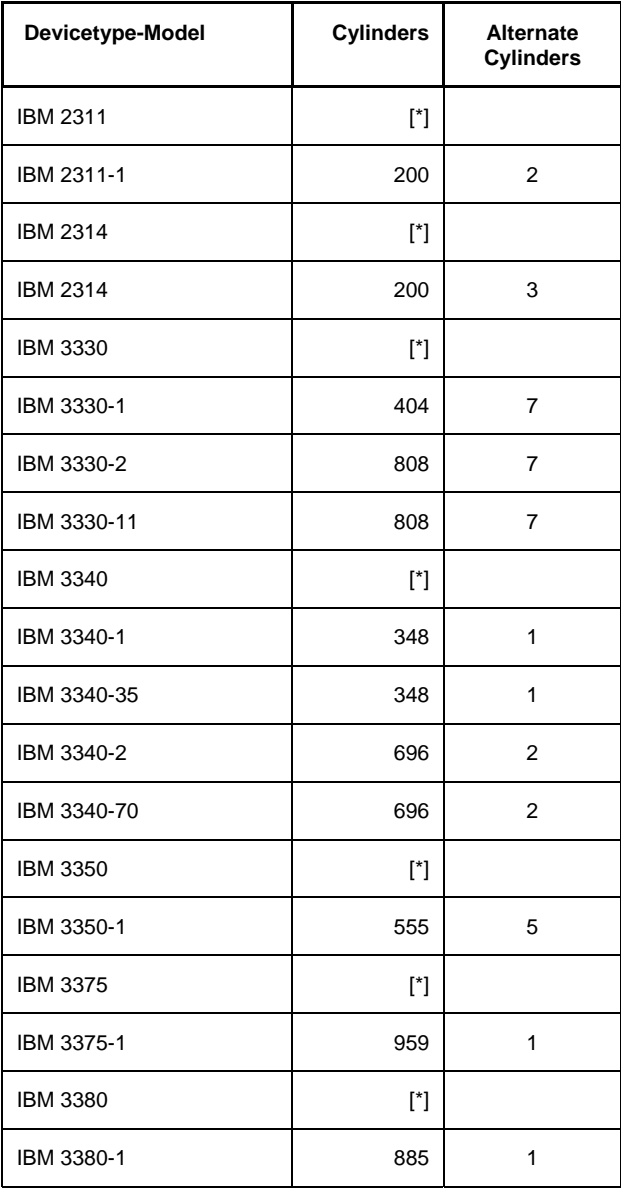

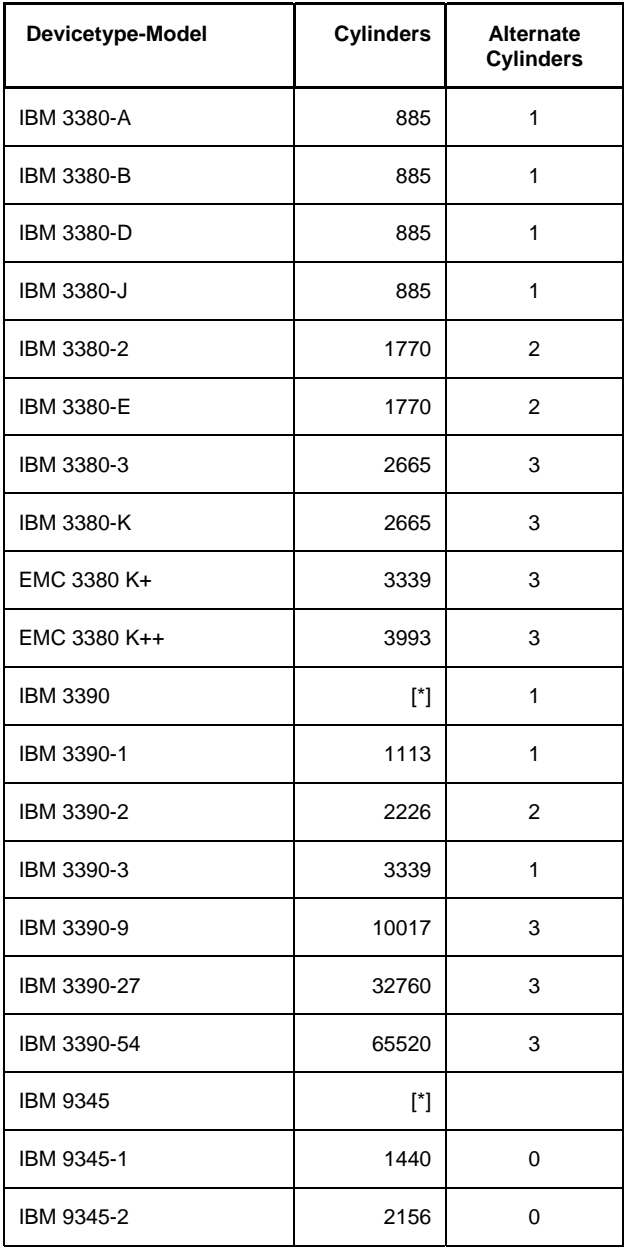

### **Table 12: Supported CKD DASD Devices**

### **FBA Devices**

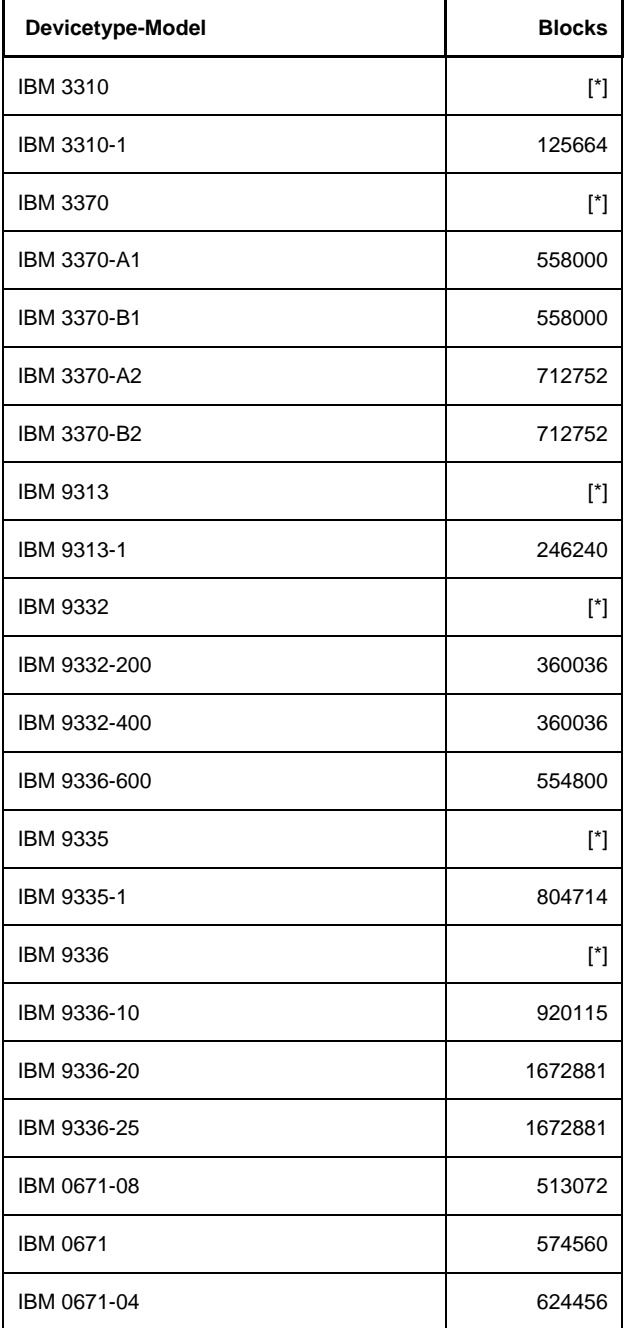

### **Table 13: Supported FBA DASD Devices**

# **Appendix B. Syntax**

This book uses two kinds of describing the syntax of configuration statements, console commands and utilities.These are syntax descriptions and syntax diagrams.

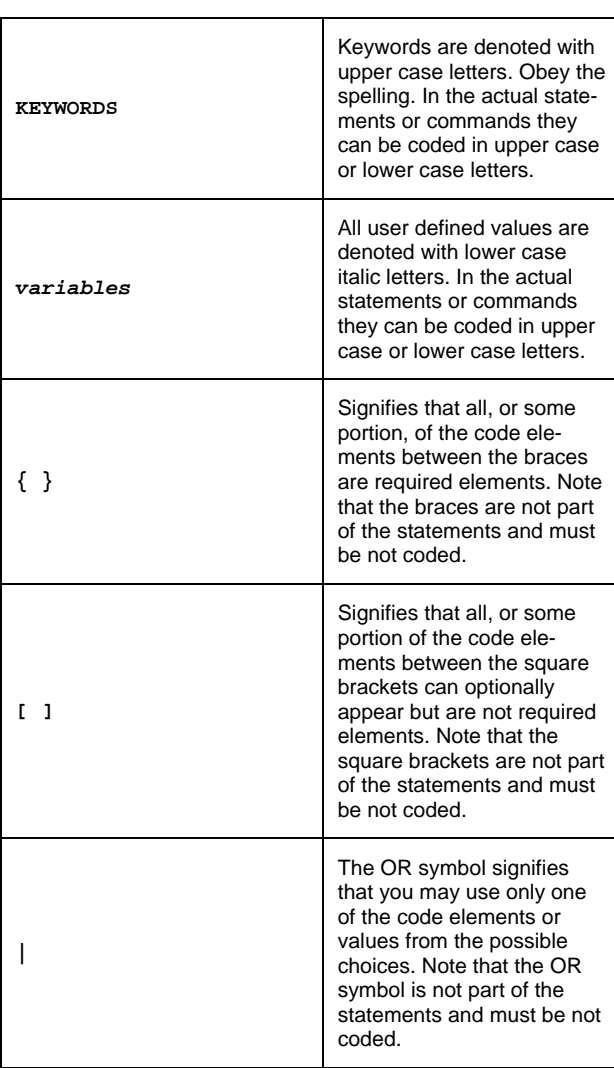

### **B1. Reading Syntax Descriptions**

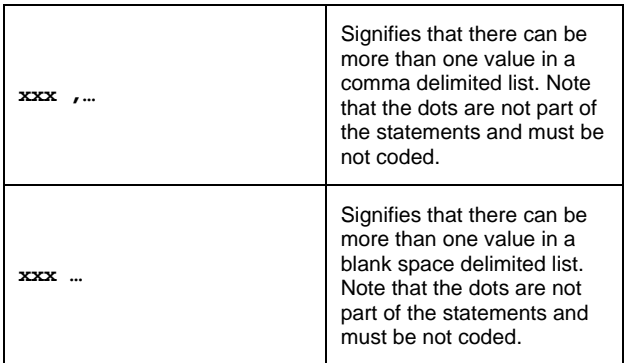

**Table 14: Reading Syntax Descriptions** 

# **B2. Reading Syntax Diagrams**

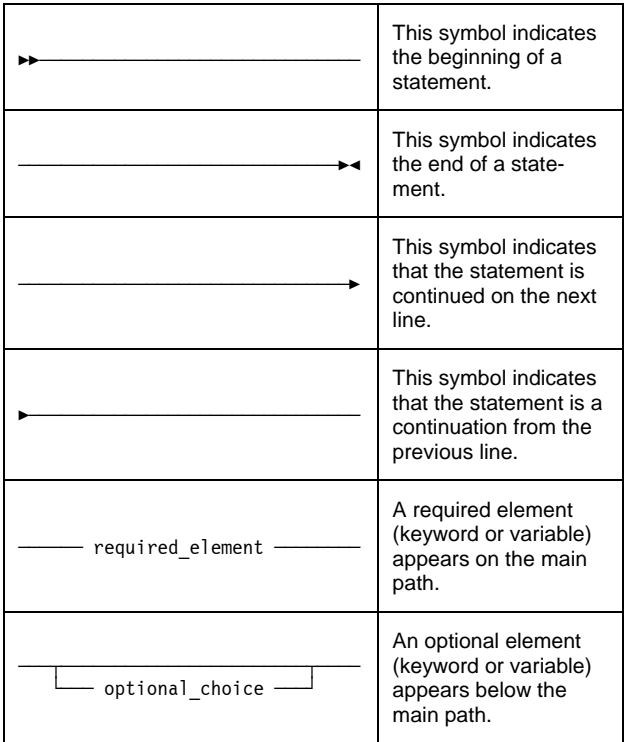

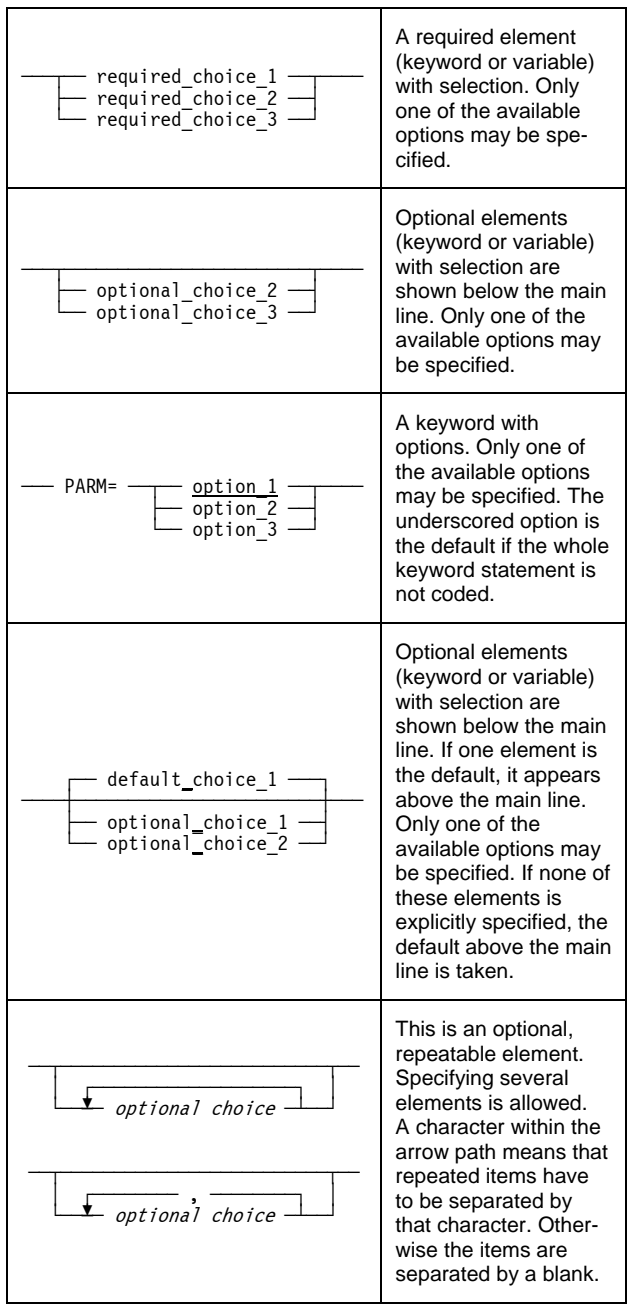

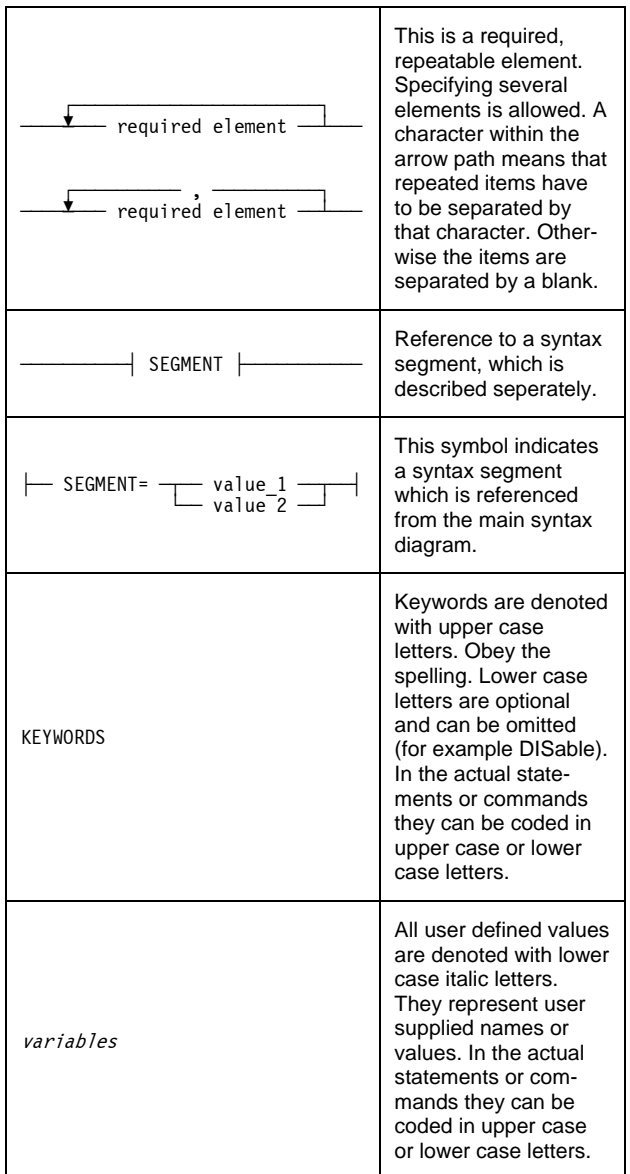

### **Table 15: Reading Syntax Diagrams**

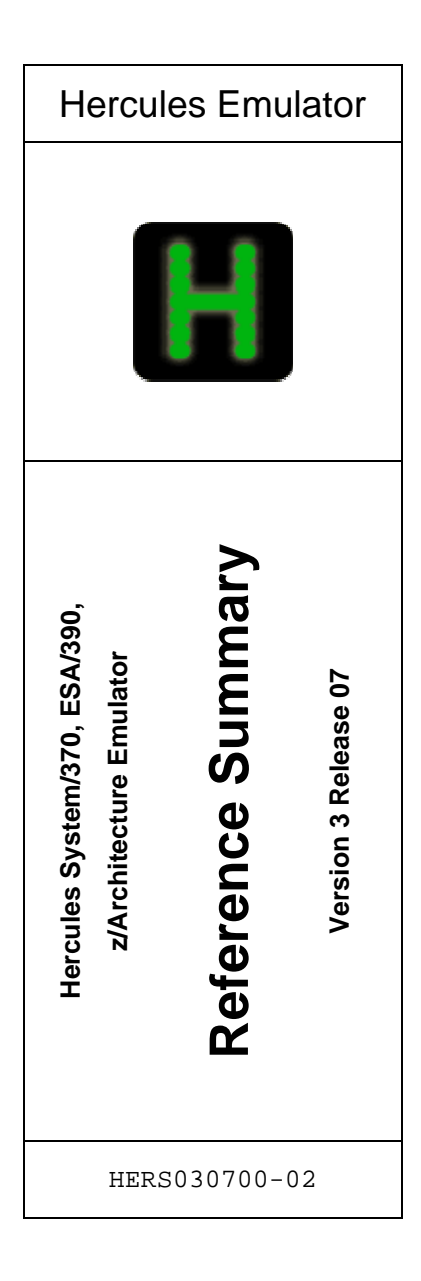